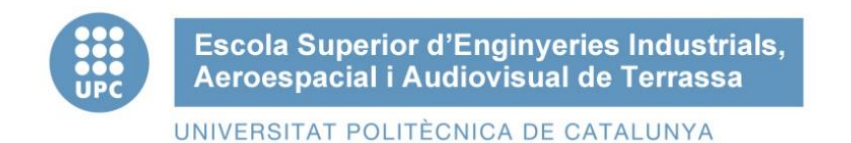

# **Estudi del control d'estabilitat de plataformes per a la compensació de tremolors biomecànics per a humans**

Treball Final de Grau

Grau en Enginyeria Electrònica Industrial i Automàtica

Autora: Alba Baldrich Salvadó

Directora: Fatiha Nejjari Akhi-Elarab

27 d'Abril de 2020

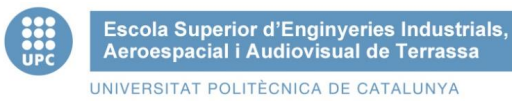

## **Abstract**

En aquest projecte de fi de grau s'estudiarà el disseny d'un prototip per a una plataforma estabilitzadora per a la compensació de tremolors dels braços. Aquest prototip va dirigit a persones que pateixen de tremolors, a les extremitats superiors en concret, entre d'altres produïts per la Malaltia del Parkinson, el Tremolor Essencial, i les discapacitats físiques que afecten al pacient.

Aquest estudi consta de l'anàlisi del problema, el disseny lògic d'una solució en el que inclou l'explicació dels components a utilitzar, el disseny teòric del prototip i el sistema electrònic d'aquest. Un altre punt del projecte és el disseny d'una solució física per al prototip, en el qual s'inclouen les diferents peces i els plànols a implementar. Per finalitzar el projecte s'ha estudiat la viabilitat econòmica per a dur a terme el prototip i s'han proposat les possibles línies de futur.

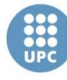

## **INDEX**

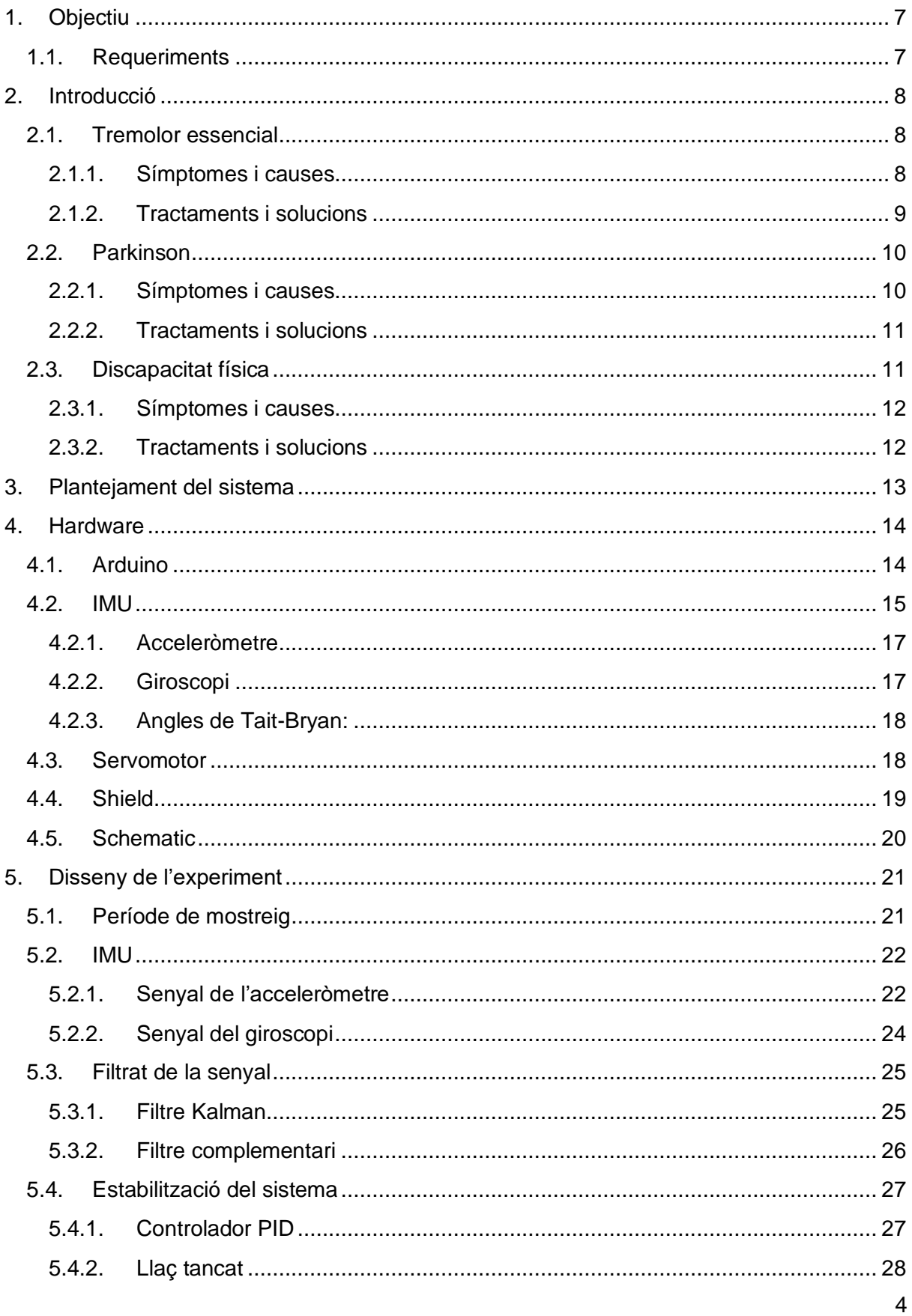

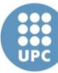

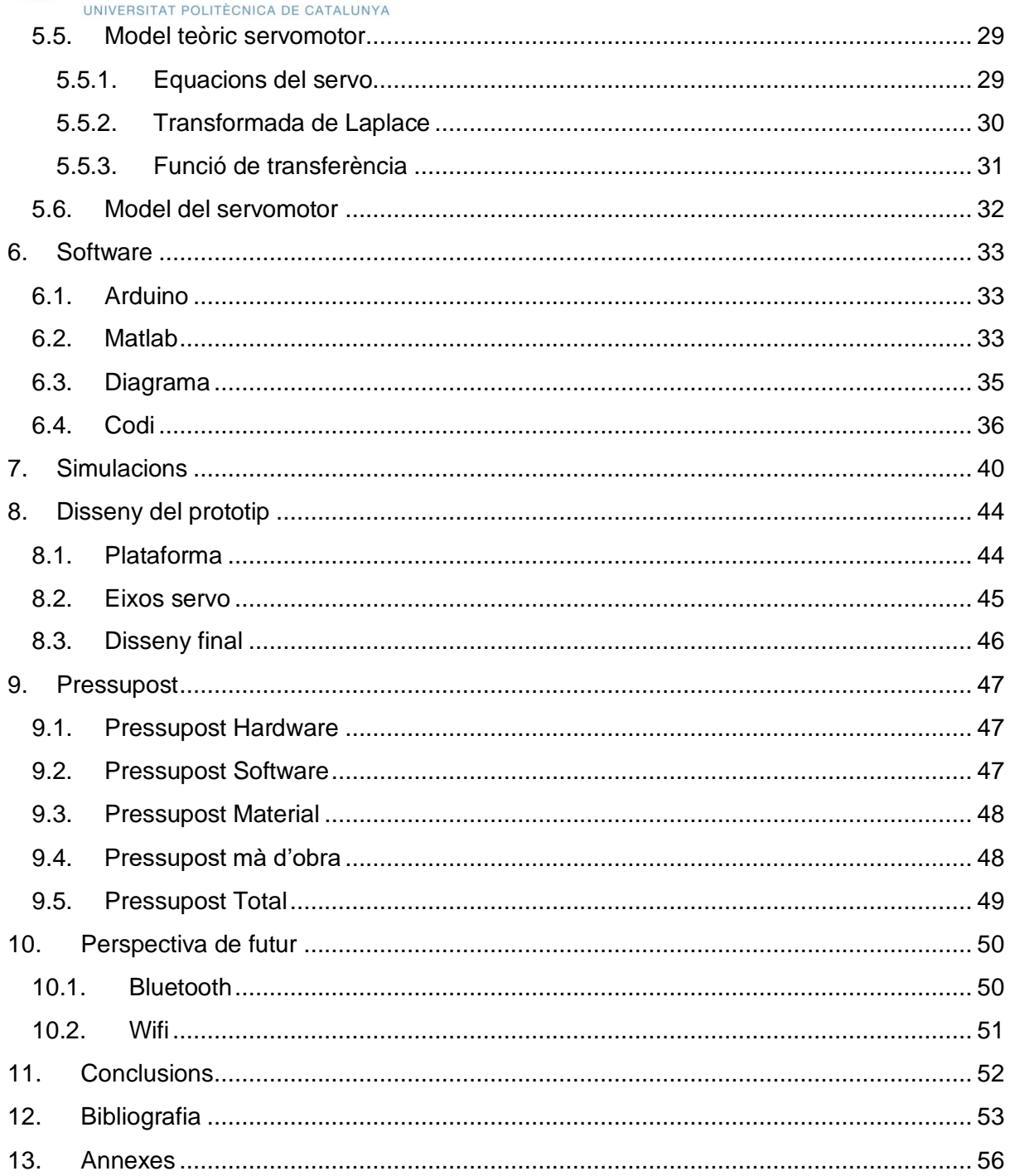

## **INDEX DE TAULES**

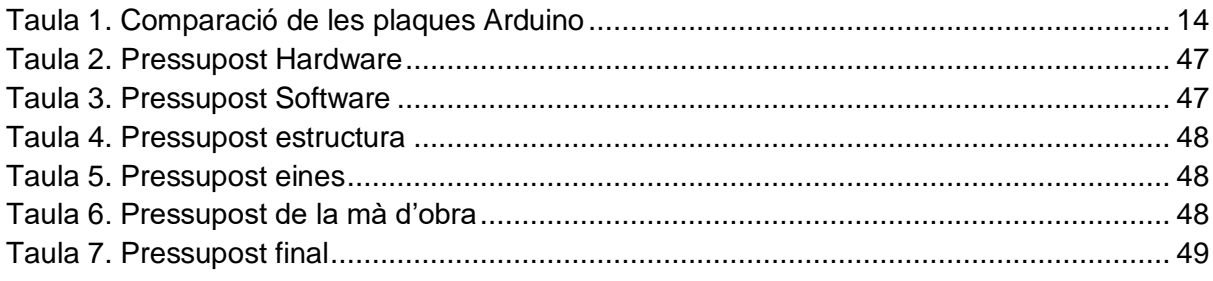

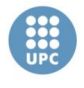

## **INDEX DE FIGURES**

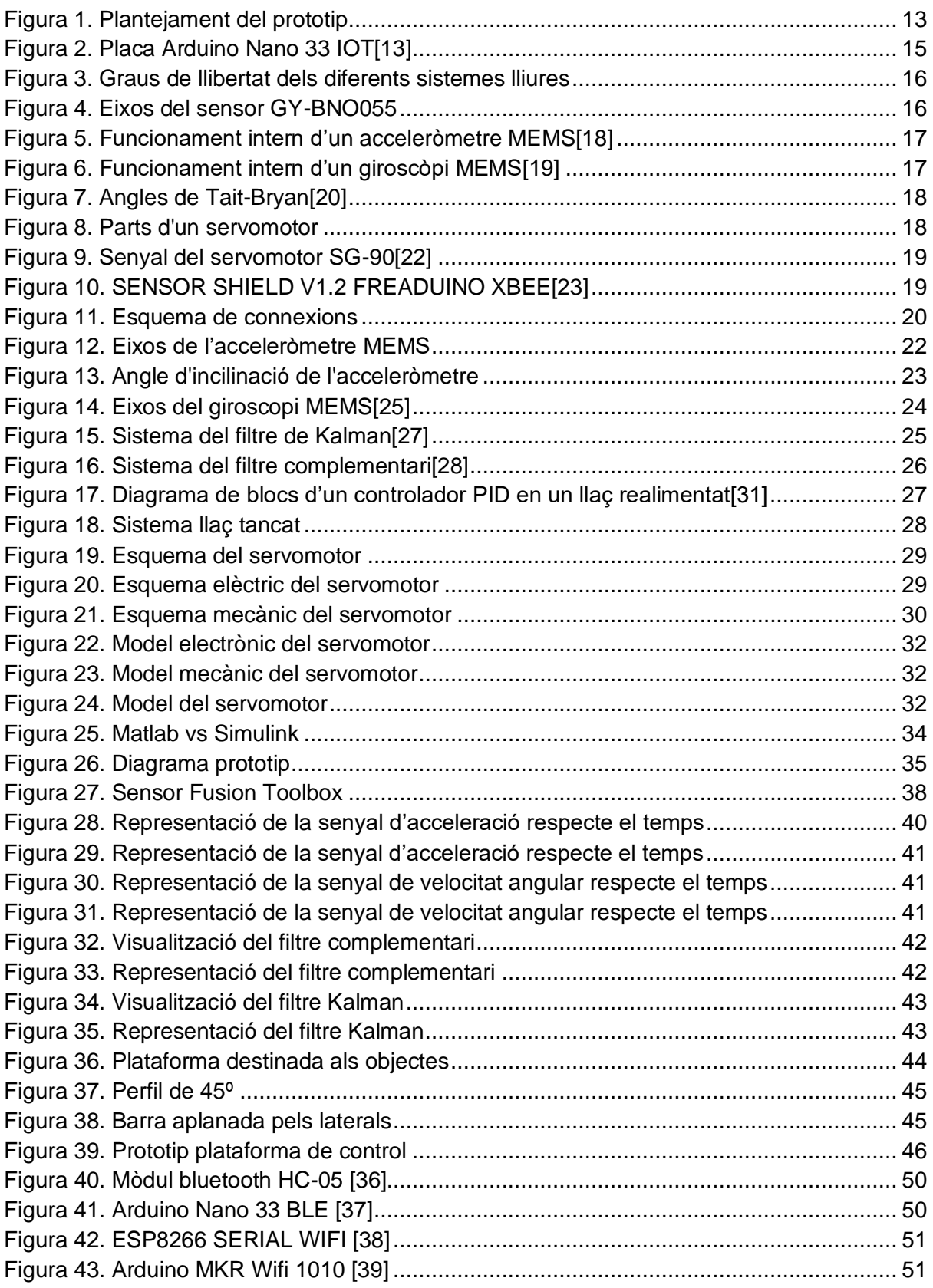

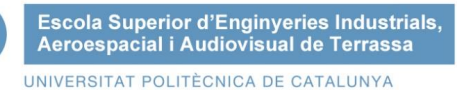

# <span id="page-5-0"></span>1. Objectiu

Aquest projecte neix de la inquietud personal per a l'aplicació de la tecnologia en un àmbit social amb la voluntat d'analitzar com els coneixements adquirits es poden traslladar a la societat. L'objectiu principal del projecte consisteix en el desenvolupament d'un prototip d'una plataforma per a la compensació de tremolors, és a dir l'estudi del, disseny i creació d'una safata compensatòria que redueixi les tremolors causades per inestabilitat al braços. Donades les característiques d'un Treball Final de Grau calia restringir l'àmbit d'actuació i s'ha dirigit l'estudi principalment a pacients que pateixen tremolors a les extremitats superiors, els quals poden ser causats principalment per la malaltia del Parkinson, tremolors essencials o per una discapacitat física. La finalitat d'aquest projecte és millorar la qualitat de vida d'aquest col·lectiu.

El desideràtum final seria l'obtenció d'un producte final 100% funcional. Malauradament la dificultat per aconseguir aquest objectiu és elevada, no tant sols per les circumstancies sanitàries actuals sinó per la complexitat del procés iteratiu de generació de prototipus viables. Per aquest motiu, considerem que un estudi exhaustiu ja seria un bon resultat però amb la voluntat d'obtenir solucions parcials. Aquest plantejament seria més realista, tot i que menys ambiciós. Cal afegir que un objectiu addicional i que pot marcar el criteri de viabilitat és obtenir una proposta amb el cost més contingut possible.

### <span id="page-5-1"></span>1.1. Requeriments

Per altra banda, també es té com a objectiu aconseguir una proposta de producte lleuger i de fàcil ús tenint en compte l'usuari final de l'eina. A partir dels coneixements adquirits durant la carrera i l'experiència en l'àmbit social, es vol idear una safata que beneficiï en la mesura del possible les necessitats d'aquest col·lectiu amb necessitats específiques.

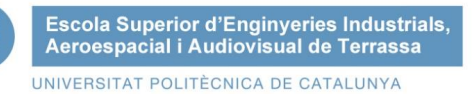

# <span id="page-6-0"></span>2. Introducció

En aquest apartat es realitzarà un estudi previ dels diferents trastorns i malalties causants de l'efecte de tremolors a les extremitats superiors, analitzarem i estudiarem el col·lectiu a qui va dirigida l'aplicació del prototip.

Les tremolors són sèries de petites oscil·lacions uniformes i rítmiques que mouen involuntàriament un o més segments del cos[1]. Les persones amb tremolors sovint perden la capacitat per realitzar tasques simples com conduir, anar a la feina, agafar objectes i fer moviments del dia a dia.

### <span id="page-6-1"></span>2.1. Tremolor essencial

El tremolor més comú en la societat actual és el tremolor essencial (TE), una malaltia neurològica que provoca el trastorn del moviment a les mans i els braços majoritàriament, tot i que també pot afectar a al tronc, les cames, la veu i el cap[2].

El TE és una malaltia progressiva, és a dir que els tremolors van augmentant a mesura que passa el temps i dificulta la realització d'activitats diàries com escriure, caminar, conduir, parlar, etc.

Afecta tant a homes com a dones per igual, l'edat mitjana d'inici de la malaltia és de 40 anys d'edat, tot i que també es pot desenvolupar a qualsevol edat (0,4% població afectada). Afecta a un 4% de persones majors de 40 anys, a un 14% dels pacients majors de 65 i augmenta fins a un 20% dels pacients majors de 95 anys d'edat[3].

#### 2.1.1. Símptomes i causes

<span id="page-6-2"></span>El tremolor essencial és el resultat d'una comunicació anormal entre determinades àrees de cervell, inclosos el cerebel, el tàlem i el tronc encefàlic[4].

La causa de la tremolor essencial és desconeguda, però hi ha evidència que en el cas d'algunes persones el trastorn és genètic. No obstant això, les persones sense antecedents familiars de tremolor també poden desenvolupar-lo[4].

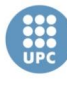

El signe més característic del TE és el tremolor rítmic comprès entre un rang de freqüència de 4 a 12 Hz a les extremitats superiors i entre 2 i 8 Hz al cap. Aquest tremolor pot ser postural, al mantenir una posició en contra de la gravetat o cinètic, causat al fer un moviment voluntari.

Altres símptomes del TE són la fatiga, depressió, pèrdua de pes i d'olfacte, deteriorament cognitiu, etc. El tremolor essencial amb freqüència es diagnostica erròniament com a malaltia de Parkinson, ja que comparteixen certes característiques simptomàtiques.

#### 2.1.2. Tractaments i solucions

<span id="page-7-0"></span>Tot i que no hi ha cura per al TE, existeixen varis tractaments que ajuden a disminuir els seus efectes o a conviure amb ells. Els tractaments més comuns són els descrits a continuació:

El tractament més utilitzat pels pacients de TE són els farmacològics. Cada pacient requerirà un o varis fàrmacs diferents en funció de les característiques dels diferents símptomes. Els fàrmacs més comuns per a tractar els tremolors del TE son els descrits a continuació:

- Propranolol: es el medicament més utilitzat per a pacients amb TE.
- Primidona: té un efecte anticonvulsionant, també té efectes antitremolor però no tant efectius.
- Etanol: la ingesta d'aquest millora els tremolors temporalment, quan deixa de fer efecte els pacients pateixen un empitjorament dels símptomes[5].
- Antidepressius i ansiolítics: utilitzats ocasionalment si el pacient ho requereix.

Una altra opció de tractament més invasiu és la talamotomía, aquesta consisteix en una cirurgia del cervell de destrucció controlada del teixit cerebral, l'objectiu d'aquesta intervenció és provocar una lesió a l'àrea del cervell on es produeixen els tremolors per així poder evitarlos.

La teràpia d'estimulació cerebral profunda (ECP) per al control del TE és un tractament quirúrgic que permet reduir la freqüència de tremolor als braços i les mans causada pel TE. Aquesta disminució de tremolors és degut a un dispositiu format per un elèctrode connectat a un neuroestimulador que s'implanta al pacient per a estimular el cervell amb impulsos elèctrics i poder bloquejar les senyals produïdes pels símptomes del TE[6].

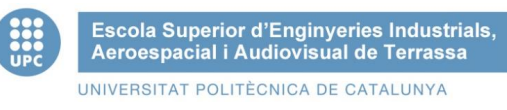

### <span id="page-8-0"></span>2.2. Parkinson

La Malaltia del Parkinson (MP) és un trastorn neurodegeneratiu, que afecta al sistema nerviós central, produint una degeneració de la substància negra, una estructura del cervell encarregada del control i coordinació del moviment, dins d'aquesta estructura hi ha la dopamina, un component químic essencial per a la regulació dels moviments.

La MP és una malaltia crònica, progressiva, és a dir que els símptomes empitjoren amb el temps. A mesura que es tornen més pronunciats, els pacients poden tenir dificultat per realitzar tasques diàries, com parlar, caminar, conduir, escriure, menjar, etc.

Afecta per igual a dones que homes, tot i que té més incidència en els països desenvolupats, possiblement a causa de l'exposició major a pesticides o altres toxines. Un 1,5 % de la població major de 65 anys pateix de la MP[4].

#### 2.2.1. Símptomes i causes

<span id="page-8-1"></span>El 90% dels casos de Parkinson són formes esporàdiques, és a dir, no es deuen a una alteració genètica concreta. No obstant això, s'estima que entre el 15% i el 25% de les persones que tenen la malaltia tenen algun parent que l'ha desenvolupat[7].

Els principals símptomes de la MP són tremolors de repòs a les extremitats superiors i inferiors, la mandíbula i el cap, rigidesa de les extremitats i el tronc, lentitud en els moviments i inestabilitat postural degut al deteriorament de l'equilibri del pacient.

Aquests símptomes comporten la dificultat dels pacients per caminar, parlar o fer tasques de la vida quotidiana entre el més comú tot i que també pot causar fatiga, depressió, pèrdua de pes, pèrdua d'olfacte i deteriorament cognitiu[4].

Les tremolors de repòs descrites anteriorment són típicament d'una freqüència d'entre 4 i 6 Hz, es presenta tant en moviments espontanis com voluntaris[8].

Una forma de tremolor postural dels pacients de MP és el tremolor reemergent. Té les mateixes freqüències que les corresponents al tremolor de repòs parkinsonià, és a dir que podem considerar un mecanisme fisiopatològic comú.

<span id="page-9-0"></span>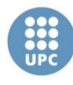

#### 2.2.2. Tractaments i solucions

Actualment no existeix cap cura per a la MP, ni cap fàrmac que pugui alentir la progressió de la malaltia.

Els tractaments disponibles actualment tenen un efecte estrictament simptomàtic, aquest tractament ha d'estar adaptat a cada pacient segons el temps d'evolució, la fase de la malaltia i els símptomes d'aquest<sup>3</sup> per tal de controlar i estabilitzar els símptomes.

Els tractaments farmacològics per a la MP es poden diferenciar en tres categories[9]:

- Fàrmacs que funcionen directament o indirectament per augmentar el nivell de dopamina al cervell
- Fàrmacs que actuen sobre altres neurotransmissors corporals per alleugerir simptomes com ara les tremolors i la rigidesa muscular
- Medicaments que ajuden a controlar els símptomes no motors de la malaltia, com ara la depressió i l'ansietat.

També hi ha tècniques com ara les teràpies fisioterapeutes, les quals poden millorar els tremolors i la rigidesa, amb teràpies de suport complementàries com massatges, logopedia, exercicis per tonificar els músculs i d'ajuda a la flexibilitat i la mobilitat.

En els casos en que els símptomes de la MP ja no es poden controlar amb els tractaments anteriors es recomana la cirurgia d'estimulació cerebral profunda (ECP), consisteix en l'implantament d'electròdes a l'àrea del cervell afectada del pacient per tal de modular les senyals dels tremolors a través de l'estimulació elèctrica amb un neuroestimulador[7].

### <span id="page-9-1"></span>2.3. Discapacitat física

La OMS descriu la discapacitat com un terme general que avarca les deficiències, les limitacions de l'activitat i les restriccions de participació[10]. Per a que existeixi una discapacitat el pacient ha de tenir una deficiència. Les deficiències són el resultat de les afectacions a una estructura o funció corporal.

Hi ha diversos tipus de deficiències, entre elles la física, la psíquica, la sensorial i la intel·lectual o mental. Cada una d'aquestes deficiències pot arribar a ser una discapacitat. En aquest projecte ens centrarem amb la deficiència física causant de tremolors a les extremitats superiors, sent aquesta causant d'una discapacitat física.

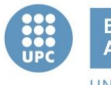

Segons la COCEMFE, la discapacitat física provoca la disminució o absència de funcions motores físiques. Com a conseqüència les persones afectades amb discapacitat física tenen dificultats en els moviments o la manipulació d'objectes.

El 15% de la població pateix algun tipus de discapacitat[11], ja sigui d'un grau més o menys elevat. La discapacitat física amb deficiència en els moviments extremitats superiors afecta al 1,5% dels pacients fins a 65 anys d'edat, i a un 10% de la població major de 65 anys.

#### 2.3.1. Símptomes i causes

<span id="page-10-0"></span>Existeixen molts motius per al qual una persona pot tenir una discapacitat física, per norma general es considera que les deficiències que comporta una discapacitat física és a causa de problemes o danys al sistema nerviós o als músculs. També hi ha la possibilitat que la discapacitat hagi sigut desenvolupada per causes congènites.

Els símptomes de la discapacitat són molt extensos, la tremolor a les mans i els braços són els principals símptomes que analitzarem, aquest són causats per una deficiència que provoca la discapacitat física.

#### 2.3.2. Tractaments i solucions

<span id="page-10-1"></span>No hi ha cura per a la discapacitat física, els pacients reben tractaments i teràpies per a la prevenció de l'empitjorament d'aquesta, per a una possible millora dels símptomes, o per ajudar a la integració de l'individu en la societat.

Les persones que pateixen una discapacitat física poden seguir tractaments farmacològics i/o psicològics, sempre seguint les indicacions del metge, ja que hi ha una varietat molt àmplia de tractaments.

Es poden dur a terme teràpies de rehabilitació, fisioteràpia, teràpia assistida amb animals, teràpia ocupacional entre d'altres.

També existeixen diversos mecanismes tant electrònics com mecànics per a millorar la vida diària dels pacients.

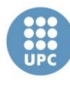

# <span id="page-11-0"></span>3. Plantejament del sistema

Tal i com es diu al primer apartat de la memòria, l'objectiu d'aquest projecte és fer un estudi per a una aplicació d'una plataforma per compensar els tremolors de les extremitats superiors destinat a persones que pateixen tremolors recurrents, per tal de millorar la qualitat de vida d'aquestes.

Aquest projecte té diverses solucions, dins de les diferents propostes i dissenys possibles s'ha optat per a una estructura subjectada per quatre eixos, aquets subjectats a la vegada amb els quatre servo motors utilitzats, això ens permet contrarestar l'angle d'inclinació de la safata causat pels tremolors, aquesta safata no la subjectaria l'usuari, sinó que està pensada per al transport i subjecció d'objectes.

La idea d'aquest disseny és que l'usuari subjecti una plataforma exterior, i el sistema descrit sigui intern, aquesta safata no ha estat dissenyada ja que primer de tot s'hauria de fer un estudi sobre el correcte funcionament desprès d'implementar el primer prototip. En la figura següent es mostra aquest funcionament intern del prototip.

<span id="page-11-1"></span>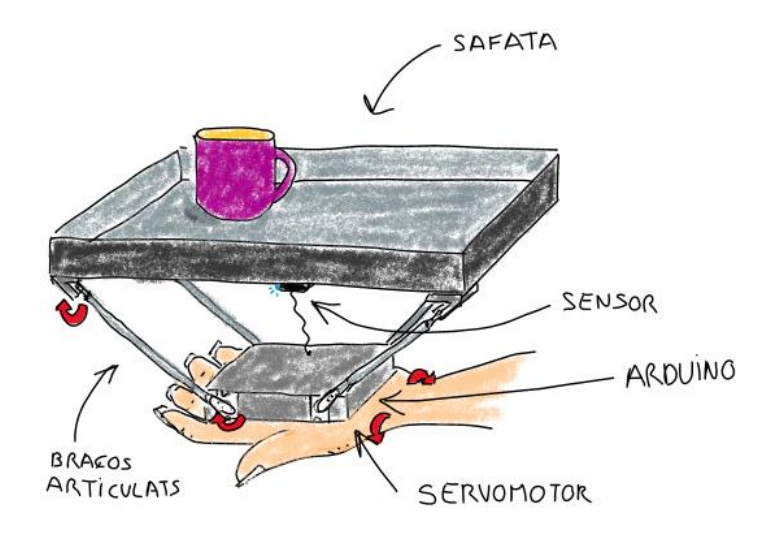

*Figura 1. Plantejament del prototip*

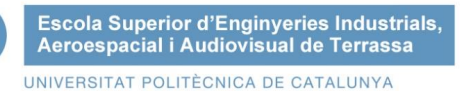

## <span id="page-12-0"></span>4. Hardware

Per a la realització d'una plataforma auto estabilitzada seran necessaris diferents elements hardware. Aquests elements s'han triat de forma que siguin de baix cost, ampli suport i fàcil substitució. Necessitarem un sistema de control, un sistema de retroalimentació (sensors) i un sistema actuador (servo motors), juntament a altres elements hardware no electrònics per al disseny de la plataforma i els seus suports.

#### <span id="page-12-1"></span>4.1. Arduino

Arduino és una placa de circuit imprès basada en un microprocessador de codi obert basat en la plataforma de programari lliure Wiring[12].

Arduino disposa de diferents versions de plaques per a adaptar cada projecte a les necessitats de l'usuari. Per aquest projecte utilitzarem una placa USB, és l'evolució d'una placa sèrie, és a dir una placa amb interfície programable amb la incorporació d'un port USB. Dins de les plaques Arduino USB s'han comparat 3 propostes de plaques òptimes per aquest projecte, la placa Arduino Nano 33 IOT [13], la placa Arduino Micro [14] i la placa Arduino Uno[15].

<span id="page-12-2"></span>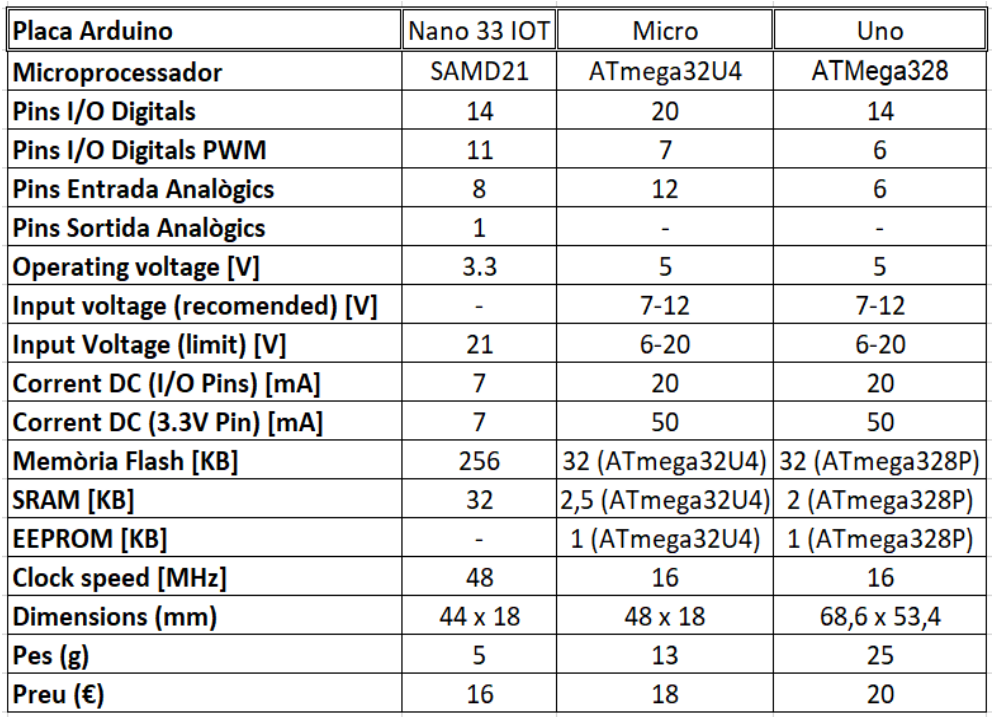

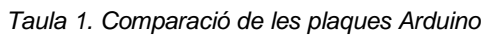

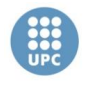

La placa utilitzada per a aquest projecte és Arduino Nano 33 IOT, basada en un microprocessador SAMD21. Aquesta placa, de la mateixa manera que les altres, pot connectar-se a un ordinador mitjançant un port USB, a altres plaques Arduino fins i tot altres microcontroladors, ja existeixen un port de comunicació sèrie. Es poden publicar a més de connexió compatible amb I2C a través de mòduls adaptadors i SPI.

S'ha escollit per al projecte ja que té un voltatge de fins a 5V, necessari per alimentar els servo motors, també t'he un pin d'alimentació de 3.3V per al sensor utilitzat. És la placa més lleugera i de menys cost.

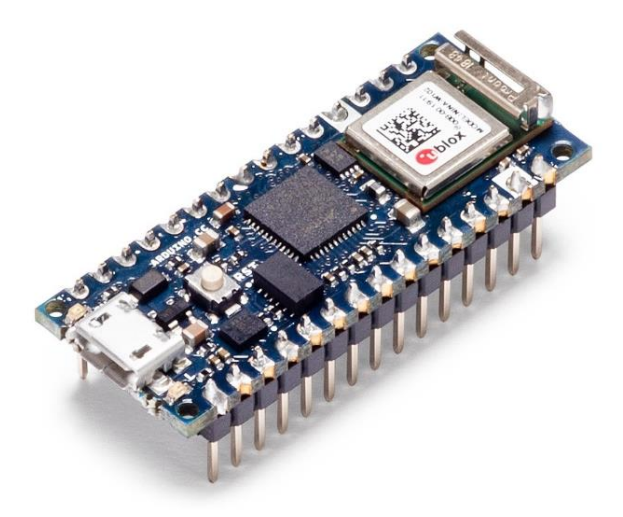

*Figura 2. Placa Arduino Nano 33 IOT[13]*

#### <span id="page-13-1"></span><span id="page-13-0"></span>4.2. IMU

Per a poder estabilitzar la plataforma és necessari obtenir l'angle d'inclinació al que es troba, aquest angle s'obtindrà a través de la mesura i processament de les dades proporcionades una unitat de mesura inercial (IMU).

Una IMU és un sensor que mesura i obté senyals de l'acceleració en m/s<sup>2</sup>, la velocitat angular en rad/s i l'orientació, utilitzant una combinació d'un acceleròmetre i un giroscopi.

Una de les característiques per escollir l'IMU a utilitzar són els graus de llibertat (DOF) dels que disposa, els DOF representen la quantitat de magnituds independents que es capaç de mesurar.

Cada tipus de sistema requereix diferents graus de llibertat, en el cas dels sistemes lliures, si es tracta d'una partícula els graus de llibertat per a obtenir l'orientació són 3, per al sistema d'un sòlid rígid, és a dir un sòlid sense deformar, com és el cas del sensor, es requereixen 6 DOF, i per a un sistema de sòlid deformable són infinits els graus de llibertat per a poder obtenir l'orientació d'aquest[16].

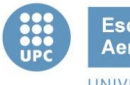

Per a poder descriure la configuració del sistema són necessaris 6 DOF, és a dir que les dades que s'hauran d'extreure del sensor són 6 paràmetres independents, els eixos X, Y i Z tant de l'acceleròmetre com del giroscopi.

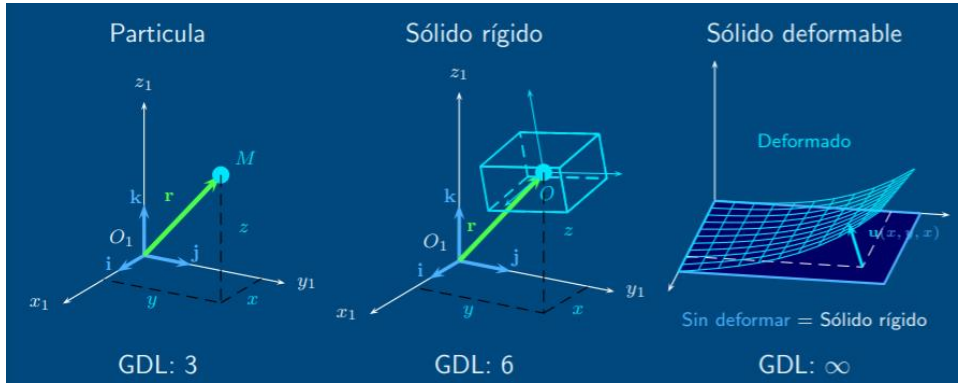

*Figura 3. Graus de llibertat dels diferents sistemes lliures*

<span id="page-14-0"></span>La IMU utilitzada en aquest projecte és el model GY-BNO055 que conté un acceleròmetre, un giroscopi i un sensor geomagnètic. Cada un dels tres sensors és triaxial, per tant el sensor utilitzat té 9 DOF en total. Aquest sensor està basat en el microcontrolador BNO055 de la marca Bosch Sensortec[17], del qual obtindrem les següents dades en els pins de sortida corresponents:

- 1. Vector d'Euler (100Hz)
- 2. Quaternions (100Hz)
- 3. Vector de la velocitat angular (20Hz)
- 4. Vector d'acceleració (100Hz)
- 5. Vector de força del camp magnètic (100Hz)
- 6. Vector de l'acceleració lineal (100Hz)
- 7. Vector de la gravetat (100Hz)
- 8. Temperatura (en ºC, 1Hz)

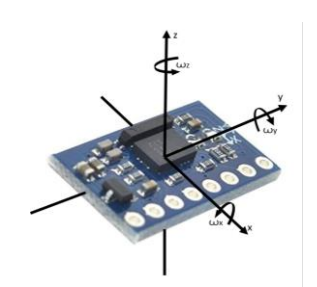

*Figura 4. Eixos del sensor GY-BNO055*

<span id="page-14-1"></span>L'alimentació del sensor GY-BNO055 és a través de la sortida de tensió de 3,3V de la placa Arduino Uno ja que la tensió d'alimentació del sensor és de 3,3V (o 5V).

Tot i que aquest sensor té varies sortides, per aquest projecte s'utilitzaran els paràmetres descrits a continuació, s'explicarà els detalls del sensor d'aquesta IMU i els conceptes principals per a la seva aplicació.

<span id="page-15-0"></span>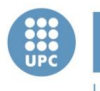

#### 4.2.1. Acceleròmetre

Els acceleròmetres de mida reduïda també anomenat MEMS (Microelectromechanical System), estan inclosos en les Unitat de Mesura Inercial (IMU).

El sensor utilitzat en aquest projecte i descrit anteriorment, conte un acceleròmetre triaxial de 14 bits, del qual podrem extreure les dades dels vectors d'acceleració i de la gravetat, gràcies a unes petites plaques capacitatives internes fixes i mòbils que mitjançant les forces de l'acceleració que actuen sobre el sensor varien la posició de les plaques, provocant un canvi de capacitat, tractant aquestes dades s'aconsegueix la senyal desitjada.

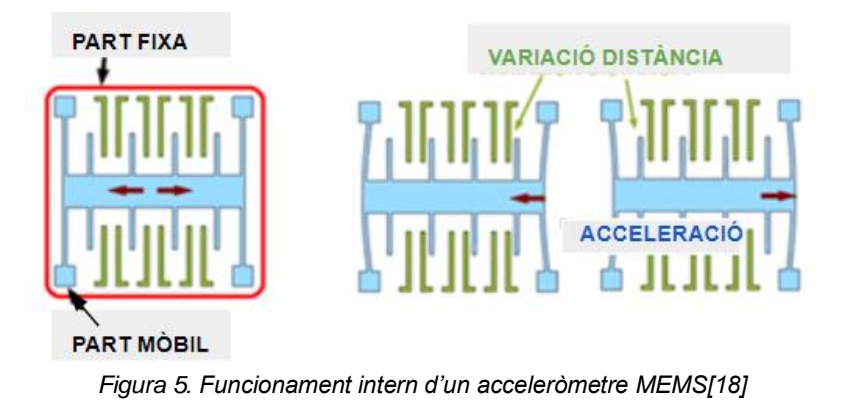

#### <span id="page-15-2"></span>4.2.2. Giroscopi

<span id="page-15-1"></span>El giroscopi també està inclòs dins la família de MEMS. El seu funcionament es basa en el canvi de la velocitat angular mitjançant una massa que varia la seva posició, del qual obtindrem les senyals necessàries per a saber els angles de rotació del sistema. És a dir, el giroscopi és l'encarregat de mesurar la velocitat angular (w), angle girat per unitat de temps.

El sensor GY-BNO005 conte un giroscopi triaxial de 16 bits amb un rang de ±2000 graus/segon, del qual podrem extreure la velocitat angular i integrant aquesta, l'angle de rotació del giroscopi.

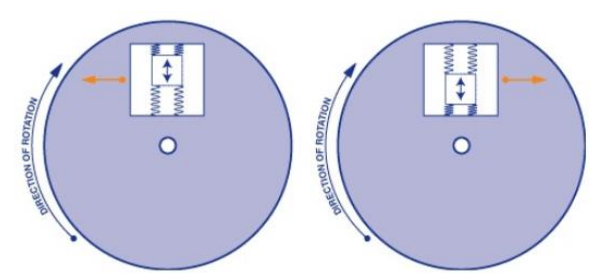

<span id="page-15-3"></span>*Figura 6. Funcionament intern d'un giroscopi MEMS[19]*

<span id="page-16-0"></span>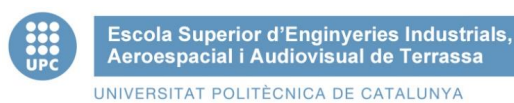

#### 4.2.3. Angles de Tait-Bryan:

Mitjançant l'acceleròmetre i el giroscopi del sensor, obtindrem les dades de la posició i la velocitat angular respectivament.

Els angles de Tait-Bryan, creats per al físic escocès Peter Guthrie, són tres angles que defineixen una rotació de forma única respecte els eixos intrínsecs (x, y i z) d'un objecte, en el nostre cas el sensor. Aquests eixos es denominen yaw (Z), pitch (Y) i roll (X).

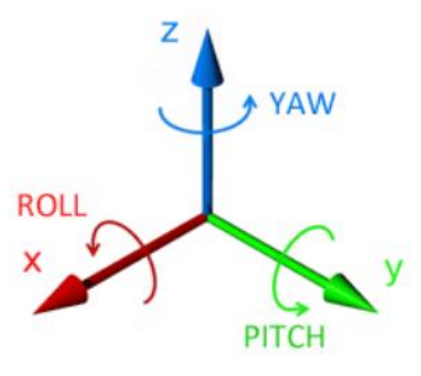

*Figura 7. Angles de Tait-Bryan[20]*

#### <span id="page-16-2"></span><span id="page-16-1"></span>4.3. Servomotor

Un motor és un dispositiu que transforma energia elèctrica en energia cinètica o mecànica.

Un servomotor és un servomecanisme similar a un motor de corrent continu del qual es pot controlar tant la velocitat de gir com la posició dins del seu rang d'operació.

Els servomotors SG-90 són els que s'utilitzaran per aquest projecte, estan formats per un motor elèctric, una caixa reductora amb engranatges i un circuit electrònic que utilitza la modulació per ample de polsos (PWM) per a controlar la posició del motor elèctric[21].

<span id="page-16-3"></span>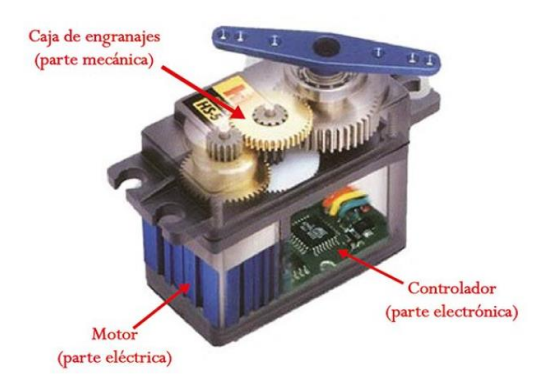

*Figura 8. Parts d'un servomotor*

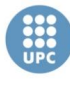

Una de les característiques que ha de tenir la plataforma és un pes el més reduït possible, sense perdre capacitat de carrega. Cal un mecanisme actuador que sigui de baix cost, lleuger, dimensions reduïdes, resposta que es pugi adaptar a les freqüències associades a les tremolors estudiades, i un par motor el més elevat possible tenint en compte que caldrà moure pesos que solen dur-se en una safata. Considerem que un pes de més de 1 kilogram és més que suficient donat al perfil d'usuari al que va dirigit el projecte. Així doncs, el servomotor escollit del proveïdor TowerPro és el model SG-90[22], un micro servo de 9 grams de pes i unes dimensions de 23×12.2x29mm, consta d'un par motor de 2,5 kg/cm. L'eix del servo pot rotar 180º, 90º en cada direcció. És un servomotor lleuger i ràpid, ja que la seva velocitat és de 0,1 s / 60 graus.

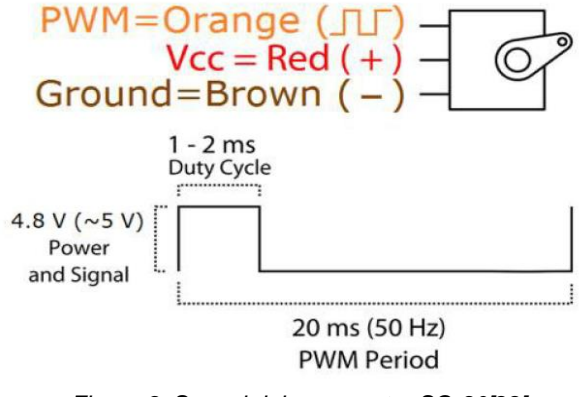

*Figura 9. Senyal del servomotor SG-90[22]*

<span id="page-17-1"></span>S'alimentarà els servos a través de la sortida de 5V de la placa Arduino, ja que el rang de tensió del servo és de 4,8V a 6V.

#### <span id="page-17-0"></span>4.4. Shield

Per tal de facilitar la integració dels servomotors amb la placa arduino s'usarà una placa d'expansió que ens facilitarà la gestió i control del moviments dels braços mecànics que controlaran els moviments de la platafora. La placa utilitzada serà una "sensor shield v1.2 frearduino xbee"

<span id="page-17-2"></span>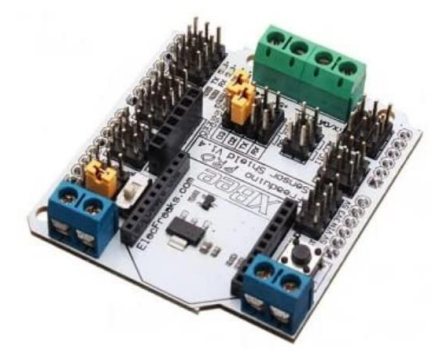

*Figura 10. SENSOR SHIELD V1.2 FREADUINO XBEE[23]*

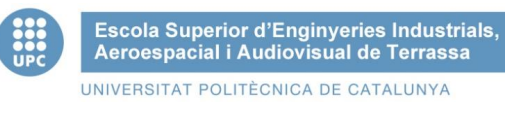

## <span id="page-18-0"></span>4.5. Schematic

En la següent imatge es pot observar l'esquema de connexions del prototip, el sensor GY-BNO055 es connecta a la placa Arduino Nano 33 IOT a traves dels pins d'alimentació de 3.3V i de gnd, els pins del sensor SDA i SCL aniran connectats als pins A4 i A5 de la placa Arduino respectivament. Per altra banda els servo motors s'alimentaran a través del pin de 5V de l'Arduino i gnd, les senyals es comunicaran a traves dels pins digitals D9, D10, D11 i D12, un per a cada servo.

Per a fer aquest estudi no s'ha utilitzat la shield descrita anteriorment, sinó una protoboard i jumpers, per a més facilitat a l'hora de fer les diferents proves. Aquesta shield s'implementarà un cop ja es tingui tot el disseny exacte del prototip, el qual substituirà la protoboard i els jumpers.

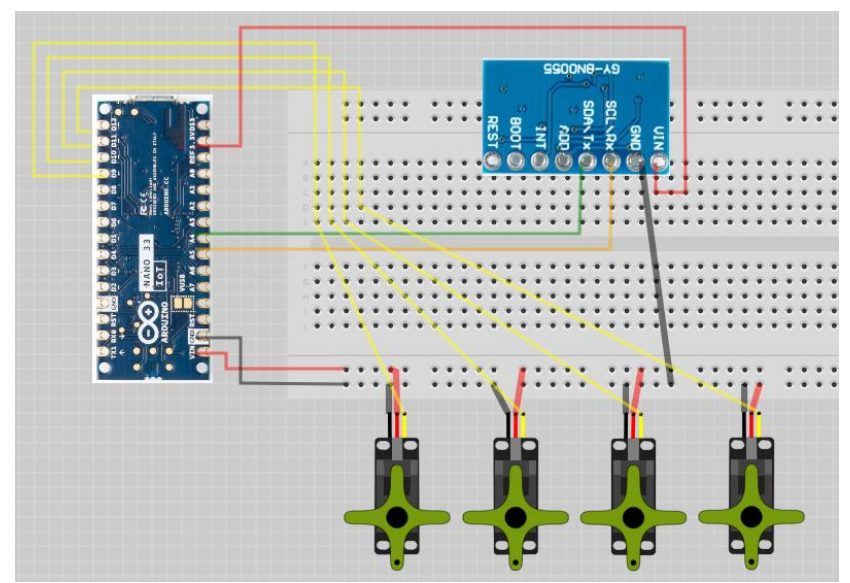

<span id="page-18-1"></span>*Figura 11. Esquema de connexions*

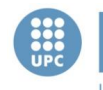

# <span id="page-19-0"></span>5. Disseny de l'experiment

En aquest apartat es mostrarà la realització de la part de control del sistema global. Ens centrarem en l'anàlisi teòric de cada un dels elements i la verificació de l'adaptació de les seves característiques per a les necessitats de l'aplicació.

### <span id="page-19-1"></span>5.1. Període de mostreig

És necessari mostrejar la senyal dels tremolors dels pacients descrits inicialment, de manera que puguem adaptar-nos als problemes de mobilitat als que dirigim el projecte. En el següent punt analitzem la capacitat teòrica del sistema al nostre problema.

Tal i com s'ha dit inicialment, la freqüència màxima de tremolors a les extremitats superiors del col·lectiu a qui va dirigit l'estudi, és de 12 Hz. La freqüència de mostreig (f<sub>s</sub>), expressada en Hz, es defineix com el número de mostres per unitat de temps que s'agafen d'una senyal, per convertir-la d'analògica a digital.

Per a poder digitalitzar una senyal analògica i poder agafar les dades amb el mínim error possible, s'ha de complir el Teorema de Nyquist, la senyal analògica obtinguda per al sensor s'ha de mostrejar com a mínim dues vegades la seva freqüència màxima ( $f_{\text{max}}$ ).

> Teorema de Nyquist  $\rightarrow f_s \geq 2 * f_{max}$  $f_s = 2 * f_{max} = 2 * 12 = 24 Hz$

El període de mostreig  $(T_s)$ , expressat en segons, és el temps que tarda el sensor en prendre cada mosta, i s'expressa com l'invers a la freqüència de mostreig.

$$
T_s = \frac{2\pi}{w} = \frac{1}{f_s} = \frac{1}{24 \, Hz} = 41,66 \, ms
$$

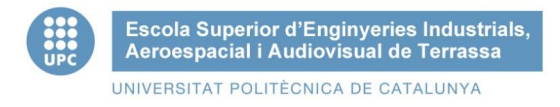

### <span id="page-20-0"></span>5.2. IMU

<span id="page-20-1"></span>És necessari condicionar els valors proporcionats pel sensor, és a dir, transformar les magnituds de les mesures obtingudes tant de l'acceleròmetre com del giroscopi, per poder realitzar un filtrat d'aquesta senyal obtinguda posteriorment.

#### 5.2.1. Senyal de l'acceleròmetre

Els acceleròmetres són sensors inercials que mesuren la segona derivada de la posició, és a dir, l'acceleració. Aquesta es mesura en metres per segon al quadrat (m/s<sup>2</sup>) o en en les forces G (g). L'equació característica de l'acceleròmetre és la següent, sent F la força aplicada, m la massa, a l'acceleració, k la constant d'elasticitat i x el desplaçament:

$$
F = m * a \rightarrow 2a \text{ Llei de Newton}
$$

$$
F = k * x \rightarrow \text{ Llei de Hooke}
$$

$$
m * a = k * x \rightarrow a = \frac{k}{m} * x
$$

Les mesures d'acceleració del sensor s'expressen en el sistema cartesià de 3 eixos (X, Y i Z), és a dir, les tres dimensions de l'espai, obtingudes en m/s<sup>2</sup>.

Sabent que la gravetat de la Terra té una acceleració de 9,8m/s<sup>2</sup> i és perpendicular al terra, podrem utilitzar les senyals de l'acceleròmetre per calcular l'angle d'inclinació respecte els eixos X, Y i Z. Comparant les variacions de l'acceleració obtinguda pel sensor amb l'acceleració de la gravetat terrestre[24].

<span id="page-20-2"></span>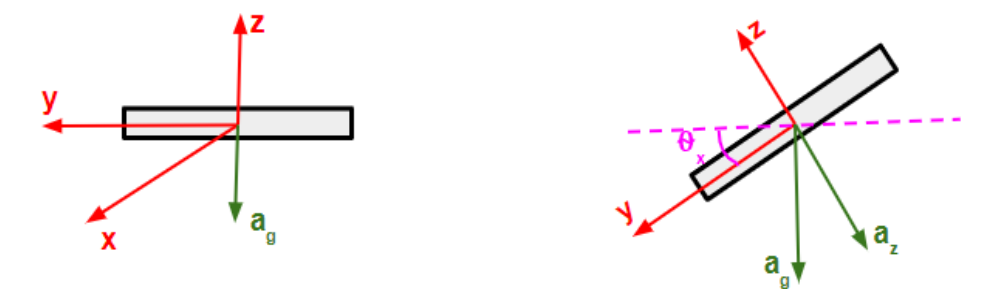

*Figura 12. Eixos de l'acceleròmetre MEMS*

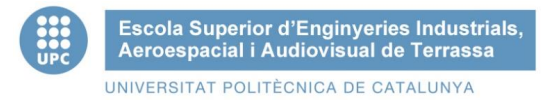

Amb les lectures de l'acceleròmetre obtenim la posició angular del sensor, es condicionaran aquestes lectures expressades en  $m/s<sup>2</sup>$ , a través de trigonometria, per obtenir l'angle d'inclinació respecte cada eix. On  $a_x$ ,  $a_y$  i  $a_z$  representen les acceleracions obtingudes en cada eix i  $\theta_{ax}, \theta_{ay}, \theta_{az}$  són els angles d'inclinació de cada eix respecte els angles d'aquests eixos en repòs.

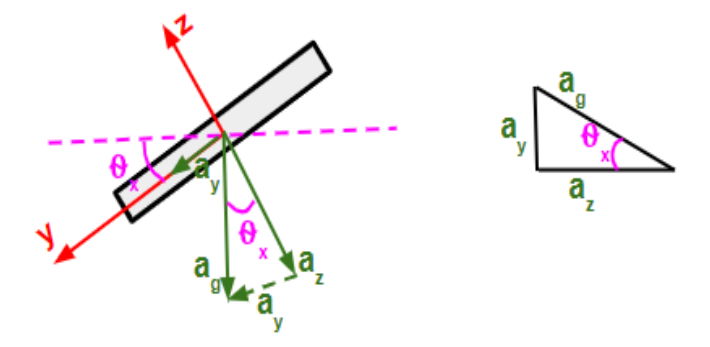

*Figura 13. Angle d'incilinació de l'acceleròmetre*

<span id="page-21-0"></span>
$$
\theta_{ax} = \arctan\left(\frac{a_y}{a_z}\right) = \arctan\left(\frac{a_y}{\sqrt{a_x^2 + a_z^2}}\right)
$$

$$
\theta_{ay} = \arctan\left(\frac{a_x}{a_z}\right) = \arctan\left(\frac{a_x}{\sqrt{a_y^2 + a_z^2}}\right)
$$

Les senyals necessàries per aquest sistema són l'acceleració en els eixos X i Y del sensor, amb les quals obtenim els angles en aquests eixos.

Amb aquesta mesura no es pot assegurar el correcte funcionament del prototip, ja que en la senyal existeixen errors, per tant es complementarà la mesura de l'acceleració del sistema amb la velocitat angular, per poder aportar major fiabilitat.

<span id="page-22-0"></span>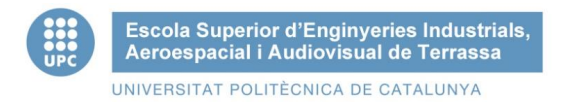

#### 5.2.2. Senyal del giroscopi

Els giroscopis són sensors que mesuren la velocitat angular respecte cada un dels res eixos cartesians (X, Y, Z).

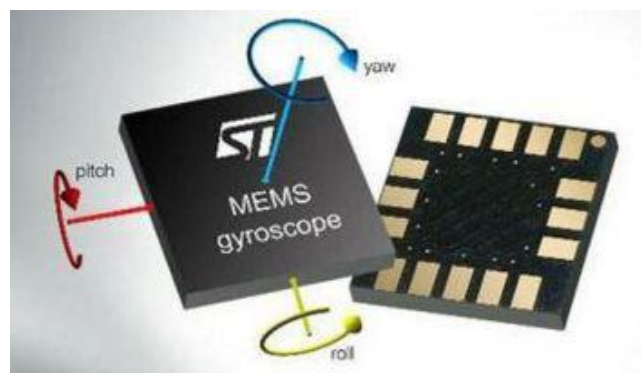

*Figura 14. Eixos del giroscopi MEMS[25]*

<span id="page-22-1"></span>Per poder adquirir l'angle d'orientació del sensor, la senyal obtinguda del giroscopi, expressada en radiants/segons (rad/s), s'han de convertir a graus/ segon (°/s), i posteriorment integrar aquesta senyal, és a dir la velocitat angular respecte al temps.

$$
1 rad = 57.296°
$$

$$
\int w_x(t) dt = \Delta \theta_{gx}(t)
$$

$$
\int w_y(t) dt = \Delta \theta_{gy}(t)
$$

$$
\int w_z(t) dt = \Delta \theta_{gz}(t)
$$

Si sabem l'angle inicial del sensor, sumant-li l'angle mesurat pel giroscopi obtindrem l'angle de rotació del sistema, és a dir l'angle del sistema en cada moment[24].

$$
\theta_{gx} = \theta_{gx-1} + w_x * \Delta t
$$
  
\n
$$
\theta_{gy} = \theta_{gy-1} + w_y * \Delta t
$$
  
\n
$$
\theta_{gz} = \theta_{gz-1} + w_z * \Delta t
$$

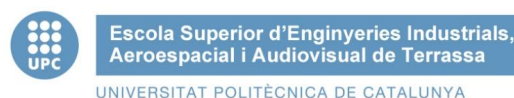

### <span id="page-23-0"></span>5.3. Filtrat de la senyal

Degut als diferents errors de mesura del sensor, tant del giroscopi com de l'acceleròmetre, s'ha de dissenyar un filtre per a evitar les interferències que s'acoblen a les senyals causant alteracions d'aquestes.

L'acceleròmetre té una bona capacitat per a prendre mesures, el que comporta que tingui molt soroll i per tant genera una lectura errònia de les senyals.

En canvi el giroscopi és una eina que permet fer mesures ràpides i precises, generalment s'utilitza per a moviments curts o bruscs. Els giroscopis són sensor que mesuren la velocitat angular, per poder obtenir l'angle és necessari integrar respecte el temps, això provoca l'acumulació d'error i soroll en la mesura i provoca una deriva a llarg plac, també anomenat efecte drift.

Combinant les mesures tant de l'acceleròmetre com del giroscopi podem obtenir senyals més precises. Per a obtenir mesures fiables i evitar els errors, el soroll i el drift de la IMU s'ha d'aplicar un filtre, per aquest projecte s'ha contemplat dos tipus de filtres diferents, un filtre complementari, format per un filtre passa alts i un filtre passa baixos, i per altra banda un filtre Kalman, usualment utilitzat per als avions.

#### 5.3.1. Filtre Kalman

<span id="page-23-1"></span>Un dels filtres més utilitzat i potent actualment és el filtre Kalman consisteix en realitzar una estimació del valors futurs de la mesura i el compara amb el valor real mitjançant un anàlisi estadístic per compensar l'error en futures mesures.

La finalitat del filtre Kalman és estimar mitjançant una funció estadística d'un sistema de variables obtingut de cada mostra. Aquest sistema permet disminuir l'error i els sorolls de les senyals obtingudes de la IMU[26].

<span id="page-23-2"></span>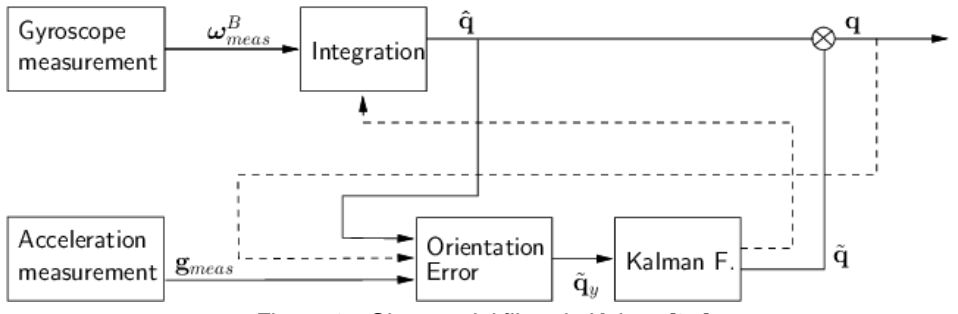

*Figura 15. Sistema del filtre de Kalman[27]*

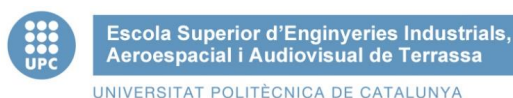

# 5.3.2. Filtre complementari

<span id="page-24-0"></span>El filtre complementari es pot considerar una simplificació del filtre Kalman ja que no es necessari realitzar l'anàlisi estadístic.

En aquest projecte implementarem aquest tipus de filtre, que consisteix en la combinació d'un filtre passa baixos (LPF) per a l'acceleròmetre que atenuarà les freqüències altes i permetrà el pas dels valors per sota del rang definit i un filtre passa alts (HPF) per al giroscopi que permetrà el pas dels valors per sobre del límit establert atenuant les components de baixes freqüències.

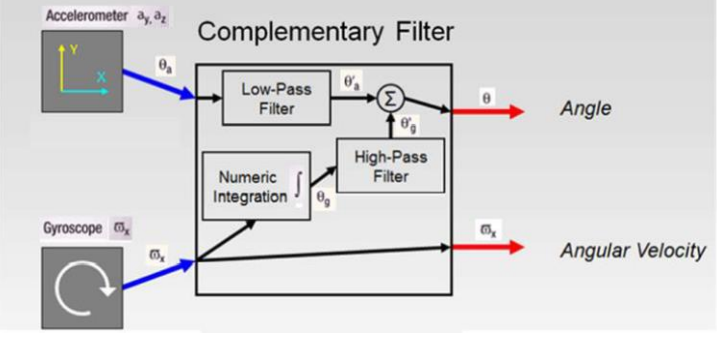

*Figura 16. Sistema del filtre complementari[28]*

<span id="page-24-1"></span>Obtindrem els angles d'inclinació després del filtrat expressats en graus (°)  $\theta_{roll}$ ,  $\theta_{pitch}$ . Sent A el guany del filtre passa alts i B el guany del filtre passa baixos,  $\theta_{roll-1}$  i  $\theta_{pitch-1}$ els angles obtinguts a través del filtrat de la mostra anterior,  $\theta_{gx}$ ,  $\theta_{gy}$  els angles obtinguts de

la mesura del giroscopi després del condicionament i  $\theta_{ax}, \theta_{ay}$  els angles obtinguts de la mesura de l'acceleròmetre després del condicionament[29].

 $a + b = 1$  (valors constant)

$$
\theta_{roll} = a * (\theta_{roll-1} + \theta_{gx}) + b * \theta_{ax}
$$

$$
\theta_{pitch} = a * (\theta_{pitch-1} + \theta_{gy}) + b * \theta_{ay}
$$

Els principals avantatges de la implementació d'un filtre complementari són la possibilitat de reduir el soroll produïts pel sensor i reduir el retard en el càlcul de l'angle sense suposar un cost excessiu.

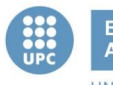

## <span id="page-25-1"></span><span id="page-25-0"></span>5.4. Estabilització del sistema

#### 5.4.1. Controlador PID

Un controlador PID (controlador proporcional integral i derivatiu) és un mecanisme de control simultani per realimentació. És a dir, que combina les tres accions dels paràmetres proporcional (P), integral (I) i derivatiu (D) per a poder eliminar pertorbacions, l'error estacionari del sistema i poder-se anticipar a les accions futures.

La finalitat de l'acció de control Proporcional (P) és aconseguir que l'error en estat estacionari del sistema s'aproximi a zero, aquest paràmetre mai serà capaç d'eliminar l'error, simplement reduir-lo. S'expressa com el producte del guany proporcional  $(K_n)$  i la senyal d'error del sistema. Aquest paràmetre és l'únic que no te en compte el temps per a poder-la determinar[30].

L'acció de control Integral (I) proporciona una correcció per a compensar les pertorbacions, és a dir disminuir els errors estacionaris provocats per pertorbacions externes el qual no poden ser corregits per a l'acció de control proporcional descrita anteriorment. Consisteix en el producte d'integrar l'error en el temps i la constant del guany d'integració  $(K_i)$ . El control integral és útil per a eliminar l'offset del sistema.

L'acció de control Derivativa (D) s'utilitza quan hi ha un canvi en l'error absolut, és a dir, si l'error és constant s'implementaria només un sistema de control PI. La funció derivativa és mantenir l'error al mínim corregint-lo a la mateixa velocitat que es produeix, d'aquesta manera no s'incrementa l'error. Per aconseguir que no incrementi l'error del sistema es deriva l'error respecte el temps i es multiplica per la constant del guany derivatiu  $(K_d)$ .

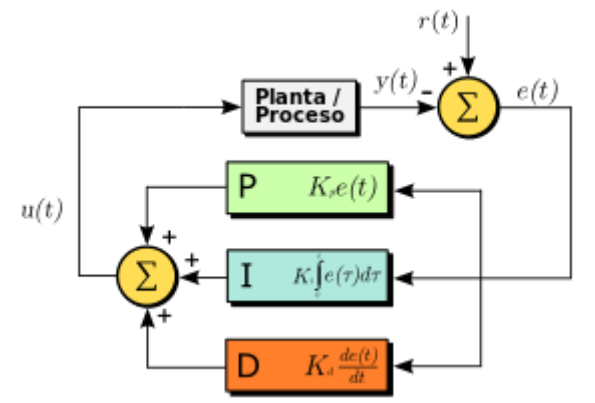

<span id="page-25-2"></span>*Figura 17. Diagrama de blocs d'un controlador PID en un llaç realimentat[31]*

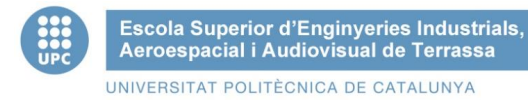

El valor proporcional depèn de l'error actual, l'integral depèn dels errors passats i el derivatiu consisteix en una predicció dels errors futurs. La suma d'aquests tres paràmetres s'expressa de la següent manera, sent  $K_p$ ,  $K_i$  i  $K_d$  els coeficients dels paràmetres proporcional, integral i derivatius, respectivament[32].

$$
u(t) = K_p \ast e(t) + K_i \int_0^t e(t) dt + K_d \ast \frac{de}{dt}
$$

L'equació d'un controlador PID en el domini de Laplace s'expressa a continuació:

$$
U(s) = K_p + \frac{K_i}{s} + K_d * s
$$

#### 5.4.2. Llaç tancat

<span id="page-26-0"></span>En els sistemes de llaç oberts no es considera la sortida d'aquest, per tant no és l'adequat per al projecte, ja que per a poder estabilitzar el sistema necessitem saber les dades de sortida.

El sistema en llaç tancat ens permet comprar la senyal de sortida del sistema (a través del sensor), d'aquesta mesura obtenim l'error de l'angle que volem estabilitzar i s'elabora una acció que envia els actuadors (servos) per equilibrar el sistema.

<span id="page-26-1"></span>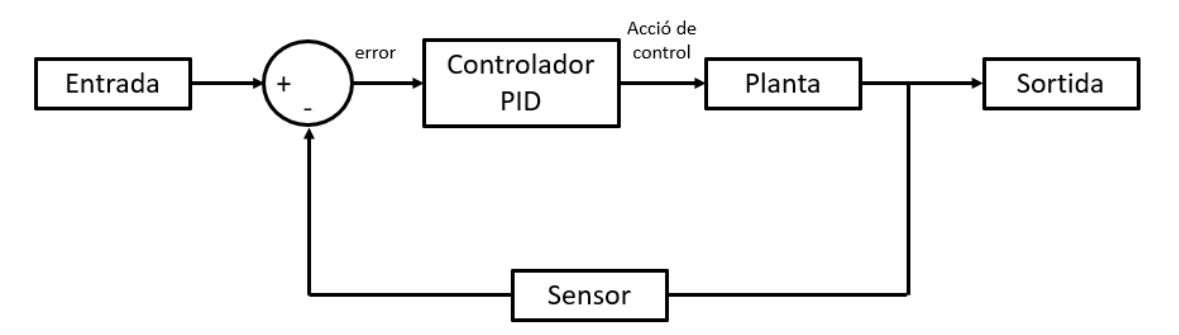

*Figura 18. Sistema llaç tancat*

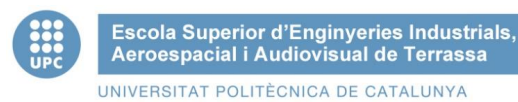

### <span id="page-27-1"></span><span id="page-27-0"></span>5.5. Model teòric servomotor

#### 5.5.1. Equacions del servo

Per a extreure les equacions diferencials del model d'un servomotor analitzarem els sistema elèctric i mecànic per separat. Posteriorment s'haurà de trobar la transformada de Laplace per extreure la funció de transferència del sistema[33].

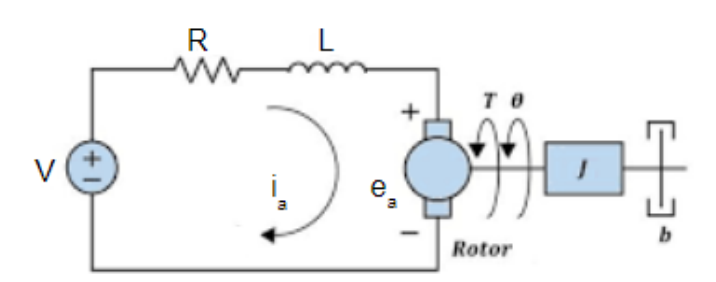

*Figura 19. Esquema del servomotor*

<span id="page-27-2"></span>Primer de tot analitzarem el sistema elèctric del servomotor per a obtenir les seves equacions diferencials:

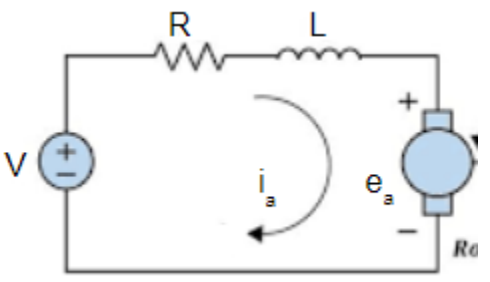

*Figura 20. Esquema elèctric del servomotor*

<span id="page-27-3"></span>
$$
V(t) = R * i(t) + L \frac{di(t)}{dt} + E_a(t)
$$
  
\n
$$
L \frac{di(t)}{dt} = v(t) - R * i(t) - E_a(t)
$$
  
\n
$$
\frac{di(t)}{dt} = \frac{1}{L} * [v(t) - R * i(t) - E_a(t)]
$$
  
\n
$$
si E_a(t) = k_a * w(t) = K_a * \frac{d\theta(t)}{dt}
$$
  
\n
$$
\frac{di(t)}{dt} = \frac{1}{L} * [v(t) - R * i(t) - K_a \frac{d\theta(t)}{dt}]
$$

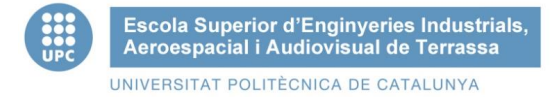

<span id="page-28-1"></span>Posteriorment analitzarem el sistema mecànic del servo i extraurem la seva equació diferencial:

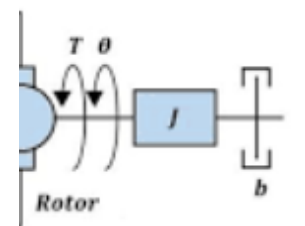

*Figura 21. Esquema mecànic del servomotor*

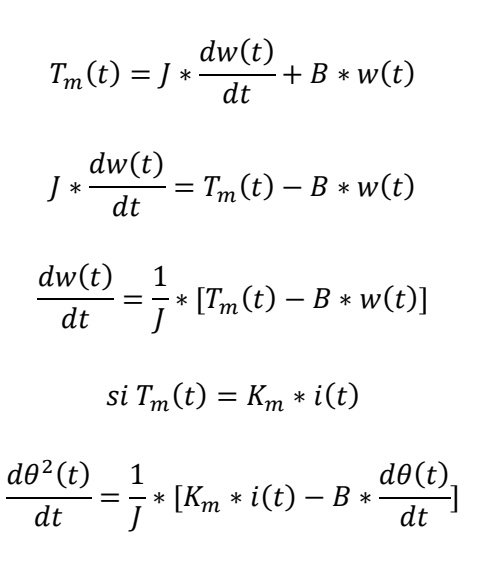

#### 5.5.2. Transformada de Laplace

<span id="page-28-0"></span>La Transformada de Laplace d'una funció consisteix en transformar les equacions diferencials i integrables en equacions polinòmiques, molt més fàcils de resoldre. Per tant, permet resoldre les equacions descrites anteriorment.

La Transformada de Laplace del sistema elèctric del servomotor s'expressa de la següent manera:

$$
s * i(s) = \frac{1}{L} [V(s) - R * i(s) - K_a * s * \theta(s)]
$$
  
sigmoid  $K_a * s * \theta(s) = E_a(s) = K_a * w(t)$ 

Per altra banda, la Transformada de Laplace corresponent al sistema mecànic del servo és:

$$
s^{2} * \theta(s) = \frac{1}{J} [K_{m} * i(s) - B * s * \theta(s)]
$$
  
signent  $K_{m} * i(s) = T_{m}(s)$ 

<span id="page-29-0"></span>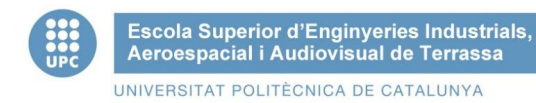

#### 5.5.3. Funció de transferència

La funció de transferència (FdT) és un model matemàtic utilitzat per a relacionar un la senyal d'entrada i la resposta del sistema modelat. Per tant s'obtindrà la relació d'entrada i sortida del servomotor.

La FdT del sistema elèctric del servomotor és:

$$
si \ \ i(s) = \frac{T_m(s)}{K_m} = V(s) - R * \frac{T_m(s)}{K_m} - s * K_a * \theta(s)
$$

$$
V(s) = \frac{(s * L + R) * T_m(s)}{K_m} + s * K_a * \theta(s)
$$

La FdT del sistema mecànic del servomotor correspon a:

$$
s^{2} * J * \theta(s) = K_{m} * \frac{T_{m}(s)}{K_{m}} - s * B * \theta(s)
$$

$$
\theta(s) = \frac{T_{m}(s)}{s * B + s^{2} * J}
$$

Amb el qual podrem treure la FdT general del servomotor:

$$
V(s) = \frac{(s * L + R) * T_m(s)}{K_m} + s * K_a * \theta(s)
$$

$$
V(s) = \frac{(s * L + R) * T_m(s)}{K_m} + s * K_a * \frac{T_m(s)}{s * B + s^2 * J}
$$

La relació sortida-entrada corresponent a l'angle de sortida del servo i el voltatge d'entrada del servomotor, respectivament, és:

$$
sabent\ que\ W(s) = s * \theta(s)
$$

$$
\frac{W(s)}{V(s)} = \frac{K_m}{L * J * s^2 + s(R * J + L * B) + R * B + K_m * K_a}
$$

$$
\frac{\theta(s)}{V(s)} = \frac{K_m}{s[L*J* s^2 + s(R*J+L*B) + R*B+K_m*K_a]}
$$

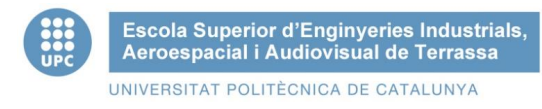

## <span id="page-30-0"></span>5.6. Model del servomotor

Amb les funcions de transferència anteriors s'obtindrà el model en Simulink del servomotor, a continuació és pot veure el model de la part elèctrica del servomotor.

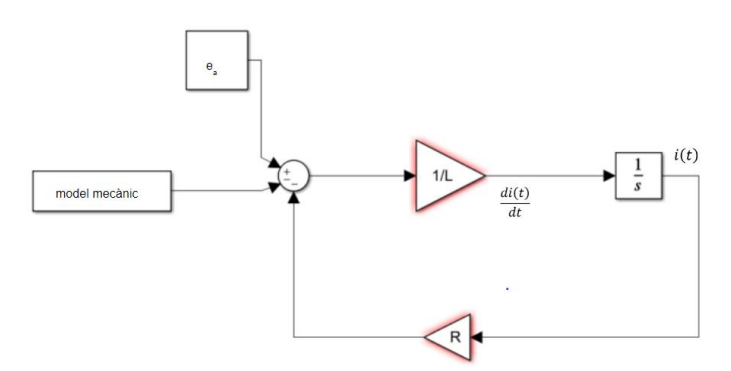

*Figura 22. Model electrònic del servomotor*

<span id="page-30-1"></span>El modelat del servomotor corresponent a la part mecànica és:

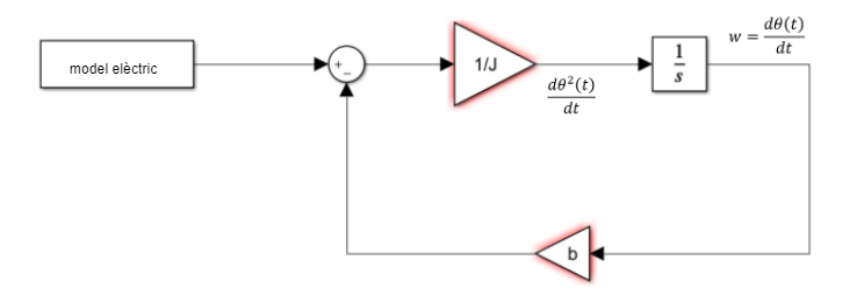

*Figura 23. Model mecànic del servomotor*

<span id="page-30-2"></span>Ajuntant les dues parts del model del servo a través d'un sumador s'obté el modelat del servomotor, amb els valors següents:

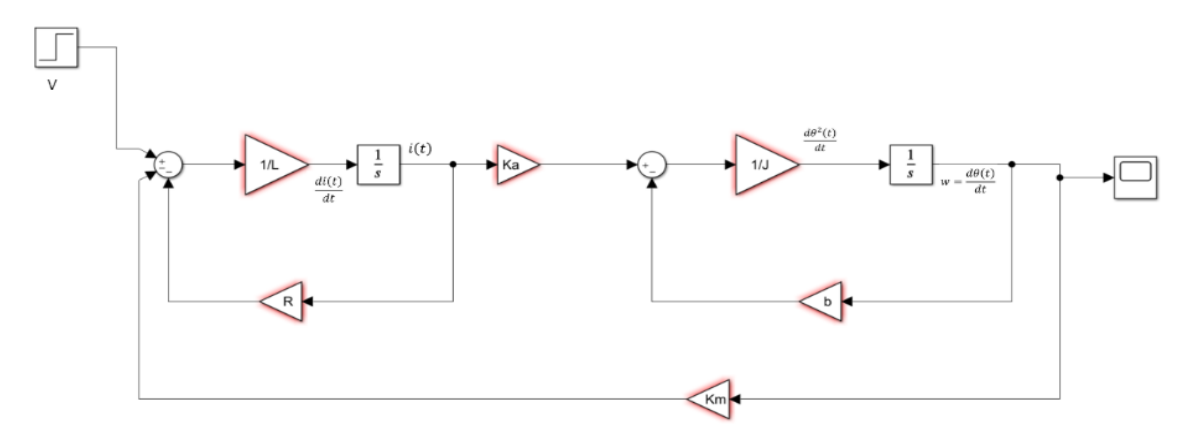

<span id="page-30-3"></span>*Figura 24. Model del servomotor*

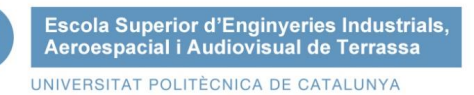

# <span id="page-31-0"></span>6. Software

Finalment, i abans de la implantació en un sistema físic, cal la integració de tots els elements hardware, controladors, sensors i actuadors. Per tal de generar una solució operativa utilitzarem una plataforma de prototipatge software que permetés una integració en un sistema independent en cas de poder-se dur a terme la fabricació d'un prototip físic. En aquest apartat analitzem les diferents parts i definim les solucions aportades per a la realització del controls del sistema general.

### <span id="page-31-1"></span>6.1. Arduino

Arduino és una plataforma lliure creada al voltant de plaques amb un microcontrolador el qual l'usuari té accés a llibreries, projectes i documentació de la resta d'usuaris, amb un codi de programació lliure.

El programari de codi obert Arduino (IDE) ha estat dissenyat per a facilitar l'escriptura del codi i la descàrrega d'aquest a la placa utilitzada. Es pot executar tant a Windows, Mac OS X i Linux. L'entorn està escrit en Java i basat en Processing i altres programes de codi obert[34].

### <span id="page-31-2"></span>6.2. Matlab

MATLAB (Matrix Laboratory) és un programa computacional numèric que ofereix un entorn de desenvolupament integrat (IDE) amb un llenguatge de programació propi (llenguatge M).

Utilitzarem Matlab Student amb la llicència UPC Estudiant, per a poder programar la placa Arduino s'utilitzaran les següents llibreries addicionals:

- MATLAB Support Package for Arduino Hardware (versió 20.1.0)
- Simulink Support Package for Arduino Hardware (versió 20.1.0)
- **EXECT:** Sensor Fusion and Tracking Toolboc (versió 1.3)
- Navigation Toolbox (versió 1.1)
- Control System Toolbox (versió 10.8)

Idealment el software utilitzat per a gravar a la placa Arduino és a través del codi en Simulink, ja que si ho fem amb un algoritme de Matlab el dispositiu ha d'estar connectat a l'ordinador, en canvi amb el model en Simulink el prototip és capaç de funcionar amb una font externa que no sigui l'ordinador[35].

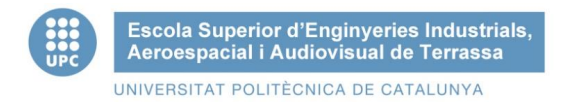

Tot i això, per a fer les simulacions i comparatives s'han utilitzat fitxers .m, ja que hi havia incompatibilitat amb la placa i el model en Simulink, degut a les diferents versions.

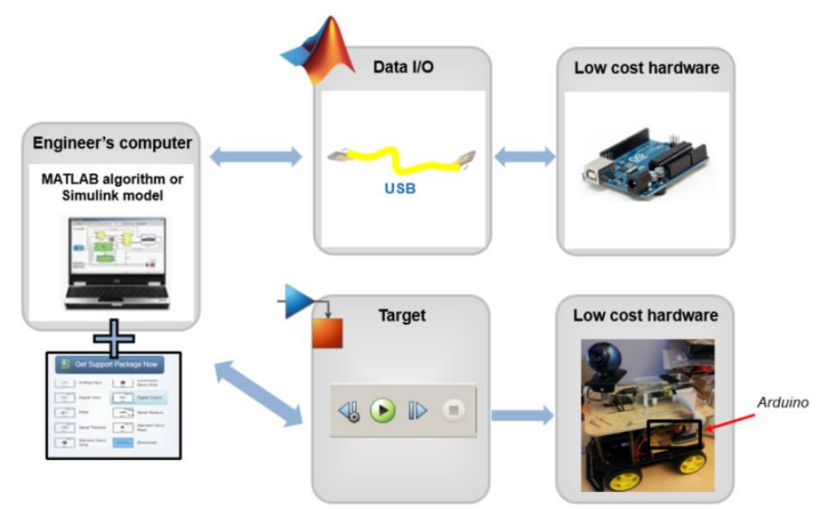

*Figura 25. Matlab vs Simulink*

<span id="page-32-0"></span>Un cop instal·lades les toolbox s'haurà de configurar el 'Hardware setup', a traves del 'Manage Add-Ons'

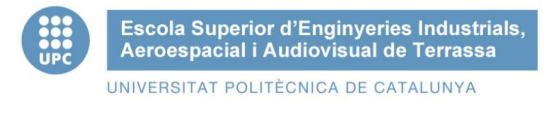

### <span id="page-33-0"></span>6.3. Diagrama

En aquest apartat és descriurà mitjançant un diagrama de flux el funcionament del prototip. Primer de tot és realitzarà la connexió amb la placa Arduino, aquesta llegirà els valors de l'acceleròmetre i el giroscopi del sensor, després de tractar aquestes dades per a canviar-les d'unitat i posar-hi un filtre és calcularà l'angle d'inclinació i es contrarestarà amb l'angle necessari pels servo motors.

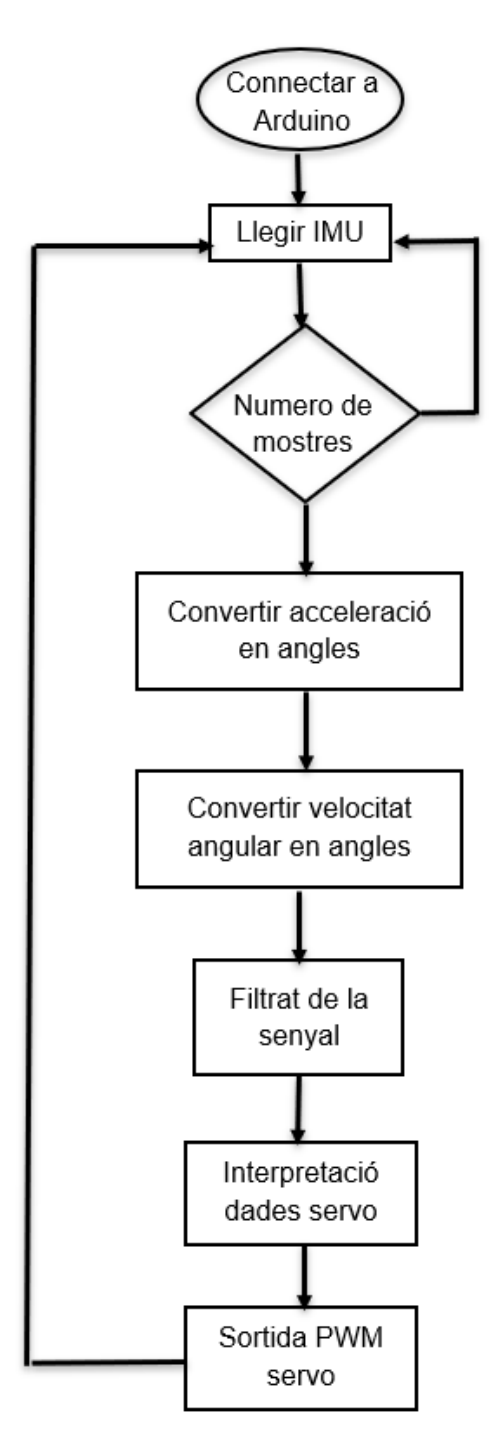

<span id="page-33-1"></span>*Figura 26. Diagrama prototip*

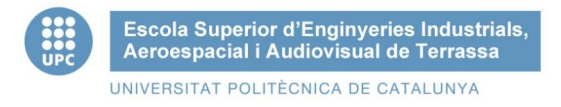

### <span id="page-34-0"></span>6.4. Codi

Primer de tot, tal com s'exposa al diagrama anterior, en un principi es va utilitzar la placa Arduino Uno per a fer les primeres mesures, però a partir de la versió 2020a de Matlab és possible crear un objecte Arduino amb la placa Nano 33 IOT, per, tant crearem l'objecte Arduino amb el port al qual està connectat, el nom de la placa implementada i les llibreries utilitzades, per aquest projecte s'utilitzaran la llibreria 'I2C' per a la comunicació i la llibreria 'Servos' per a poder controlar els servo motors. També definirem la freqüència de mostreig de 24Hz i el número de mostres, que es pot variar si es necessiten més mostres per al càlcul de l'angle.

```
clear all
a = arduino("COM9", "Nano33IoT", "Libraries", {'I2C', 'Servo'}) %Objecte Arduino
fs = 24; %Freqüència de mostreiq {Hz};
mostres = 100; %Numero de mostres
t = 0:1/fs: (mostres-1)/fs;
```
#### **Calibració del sensor:**

Abans de procedir a tractar les dades mesurades pel sensor, aquest s'ha de calibrar, per tant utilitzarem la funció readCalibrationStatus inclòs dins la llibreria 'Adafruit/BNO055', el qual ens informa de l'estat de calibració per a cada component de la imu, retornant els valors 0 ('uncalibrated') el sensor no està calibrat, 1 i 2 ('partial') el sensor no està calibrat al 100% tot i que és més fiable l'estat 2, i 3 ('full') el sensor està completament calibrat.

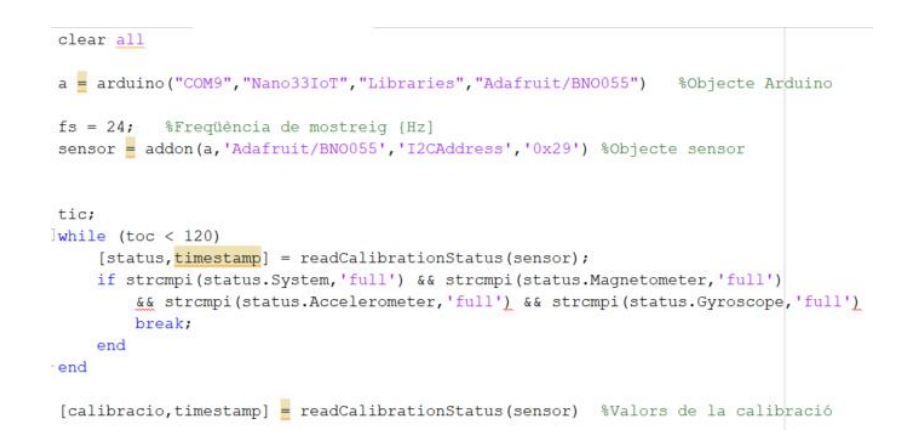

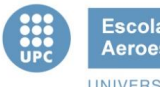

Per a una major fiabilitat fiabilitat de les senyals obtingudes la calibració tant de l'acceleròmetre, el giroscopi i el magnetòmetre ha d'estar en l'estatus 'full' el qual significa que està completament calibrat el sensor.

> $calibracio =$ struct with fields: System: "full" Accelerometer: "full" Gyroscope: "full" Magnetometer: "full"

#### **Senyals de sortida del sensor:**

Per a llegir les dades del sensor GY-BNO055, aquest s'ha de connectar a la placa Arduino Nano 33 IOT a traves del bus I2C. El pin Vin del sensor es estarà connectat al pin de sortida de 3.3V de l'Ardunio, ja que és la tensió amb que s'alimenta el sensor, el pin de gnd anirà a la terra del sistema i els pins SDA i SCL aniran als pins A4 i A5 respectivament de la placa Arduino. Es definiran els paràmetres tant de l'acceleròmetre (praram\_a) com del giroscopi (param\_g) i es crearà l'objecte del sensor (imu).

imu=imuSensor('SampleRate', fs, 'Accelerometer', param\_a, 'Gyroscope', param\_g); %Objecte del sensor

Un cop el hardware està connectat es procedirà a llegir la senyal del sensor amb la funció read, aquesta funció ens permet crear una taula amb les dades mostrejades, en la qual tenim en diferents columnes el temps en el que ha estat llegida cada mostra [s], l'acceleració [m/s^2], i la velocitat angular [rad/s].

[senyal sensor, overrun]  $=$  read(imu)

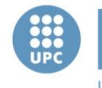

#### **Filtrat de la senyal:**

Aquestes dades s'han de tractar i implementar-hi un filtre, com s'ha dit en l'apartat 5.3. Filtrat de la senyal. Els dos filtres que utilitzarem paral·lelament son un filtre Kalman un filtre complementari, es realitzaran diferents simulacions per a escollir quin filtre es millor implementar en el projecte. Per a utilitzar aquests dos filtres seran necessàries les funcions *imufilter* i *complemetaryFilter*, del paquet addicional instal·lat prèviament *Sensor Fusion and Tracking Toolbox*.

La fusió de sensors consisteix en combinar dos o més conjunt de dades de diferents sensors es genera una interpretació més precisa i fiable que amb un sol sensor. Aquesta toolbox ens proporciona un augment de la qualitat de les dades tractades, es redueix el soroll i es pot estimar valors no mesurats per preveure els moviments realitzats i obtenir l'orientació del sensor.

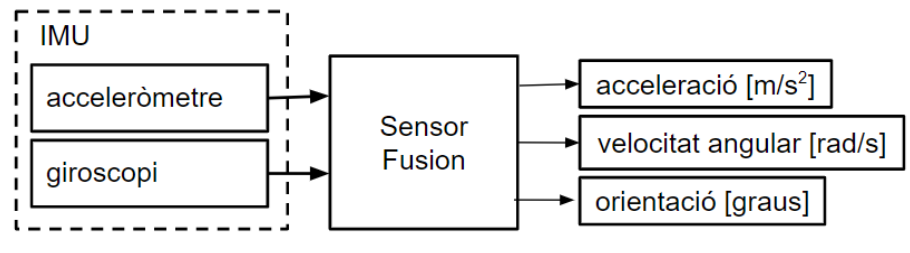

*Figura 27. Sensor Fusion Toolbox*

<span id="page-36-0"></span>Per a incorporar el filtre Kalman primer es crearà l'objecte d'aquest amb la funció *imufilter*, la freqüència de mostreig serà la mateixa que la indicada al principi per a la imu. Un cop tenim el filtre definit es llegiran les dades de sortida d'aquest, entre les quals s'obtindrà la orientació del sensor, és a dir, l'angle d'Euler .

```
[orientation, angularVelocity] = FUSE (accelData, gyroData) % Implementació filtre Kalman
```
Seguint el mateix procediment que el del filtre Kalman, per a implementar un filtre complementari es crearà aquest filtre amb la funció complementaryFilter, i es llegiran les dades de sortida.

```
FUSE = complementaryFilter('SampleRate', imu.SampleRate)
[orientation, angular Velocity] = FUSE (accelData, gyroData, magData)
```
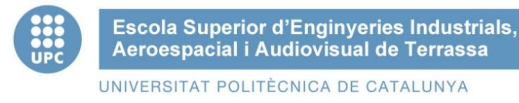

#### **Servomotors:**

Un cop sabem l'angle d'inclinació del sensor, per tant, de la plataforma superior, es pot calcular l'angle de desplaçament necessari per a que els servos estabilitzin la plataforma superior. S'utilitzaran quatre servomotor per a controlar la posició d'aquesta, aquests es definiran les funcions dels servo motors del MATLAB Support Package for Arduino Hardware.

El cable d'alimentació (vermell) dels servos ha d'anar connectat al 5V de la placa ardunio, el cable de terra (marró) anirà connectat a la terra del sistema i el pin dels polsos PWM (taronja) als pins digitals de l'Arduino.

Per a definir cada servo es crearan quatre objectes per a cada un d'ells connectats als pins D9, D10, D11 i D12, amb la funció *s=servo(a,'pin')*, i per a enviar l'angle de moviment que ha de realitzar el servo, després d'implementar la seva funció de transferència, s'haurà d'utilitzar la funció *writePosition(s,posició).*

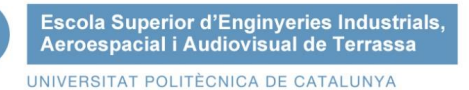

## <span id="page-38-0"></span>7. Simulacions

En aquest últim apartat de l'estudi teòric s'analitzaran les senyals obtingudes i les dades tractades. En un principi es van realitzar els diferents possibles disseny amb l'eina Simulink de Matlab, però hi va haver una dificultat en poder comunicar la placa Arduino amb el programa, es van provar diferents solucions, però no es va poder obtenir resultats satisfactoris, per manca de temps i de la impossibilitat de comprar el material necessari degut al confinament.

Tot i això a continuació s'analitzaran les dades que s'han obtingut amb Matlab, encara que aquesta no seria l'aplicació final, ja que Matlab nomes permet recopilar dades mitjançant una connexió USB amb l'ordinador, i l'objectiu del prototip és que és pugui utilitzar sense haver d'estar connectats a l'ordinador, aquestes condicions les compleix Simulink, però com s'ha dit anteriorment no ha estat possible implementar aquest sistema, el qual està pensat per a que l'alimentació sigui a traves d'una bateria.

En aquest apartat s'ha comparat les dades de sortida del sistema en funció dels diferents paràmetres utilitzats. En primer lloc s'analitzaran les senyals de sortida de la imu tant per l'acceleròmetre, en m/s2, com pel giroscopi, en rad/s, en funció del temps en segons. Aquestes senyals no han estat tractades, es pot observar que aquestes senyals tenen soroll i si es compara amb la posició real del sensor es pot deduir que no son senyals del tot fiables.

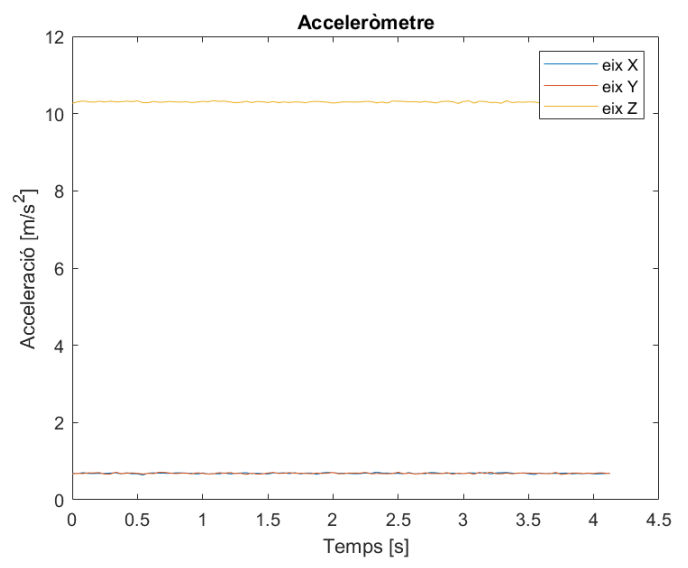

<span id="page-38-1"></span>*Figura 28. Representació de la senyal d'acceleració respecte el temps*

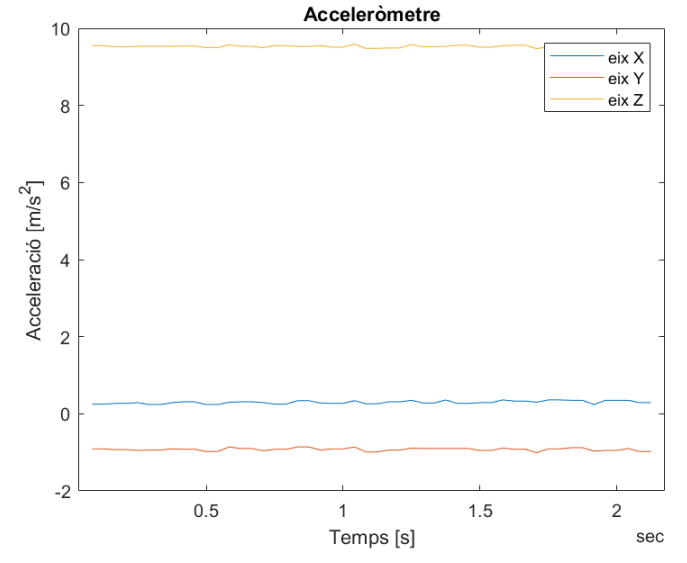

<span id="page-39-0"></span>*Figura 29. Representació de la senyal d'acceleració respecte el temps*

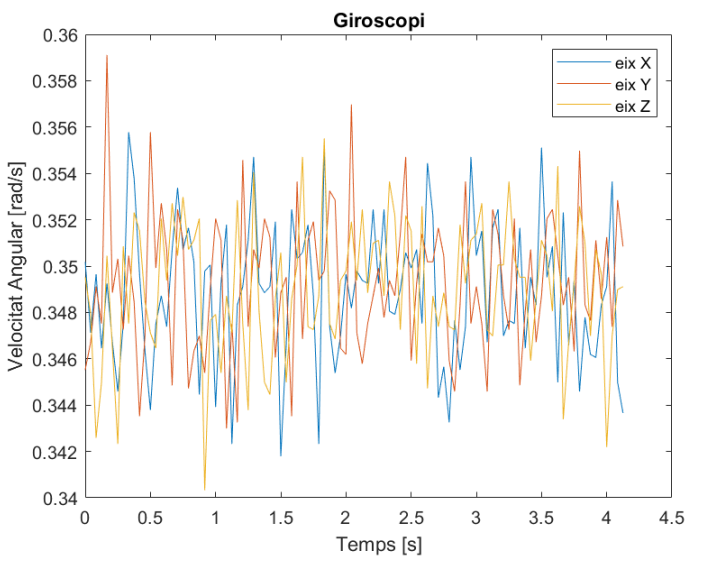

<span id="page-39-1"></span>*Figura 30. Representació de la senyal de velocitat angular respecte el temps*

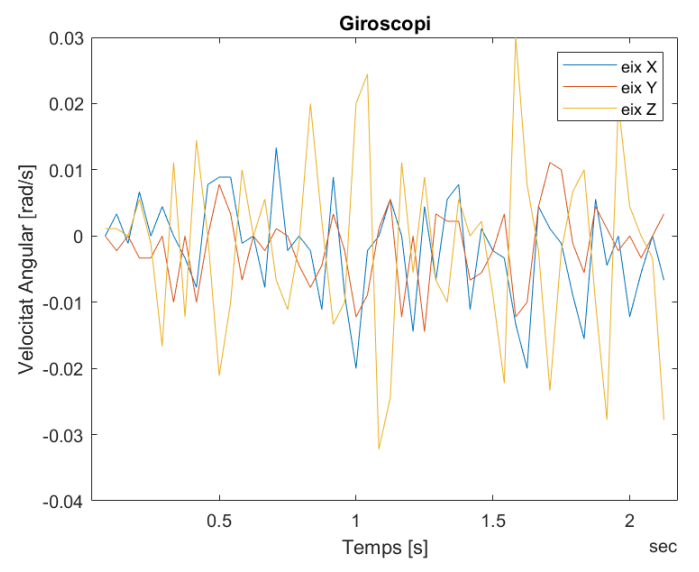

<span id="page-39-2"></span>*Figura 31. Representació de la senyal de velocitat angular respecte el temps*

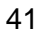

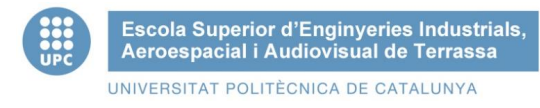

Per a fer la comparació dels dos filtres utilitzats, s'ha analitzat les diferents aplicacions i s'ha comparat gràficament i en un sistema de visualització a temps real les dades tractades.

A continuació s'analitzaran els dos filtres utilitzats, en primer lloc el filtre complementari, el qual podem veure que malgrat el tractament de les dades no s'estabilitza prou com per a poder controlar la plataforma de manera fiable.

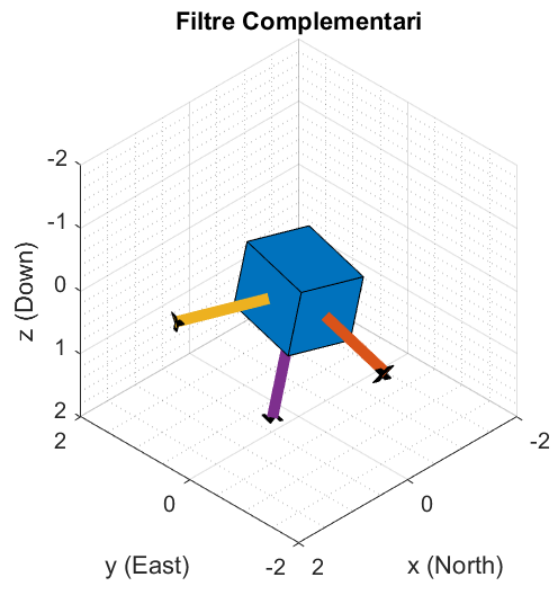

*Figura 32. Visualització del filtre complementari*

<span id="page-40-0"></span>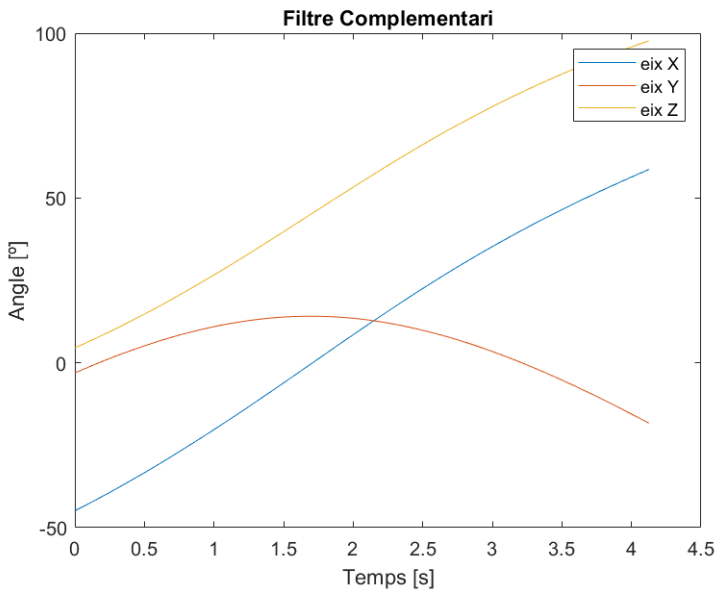

<span id="page-40-1"></span>*Figura 33. Representació del filtre complementari*

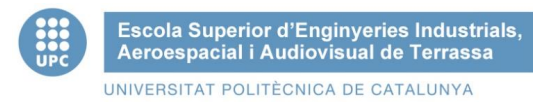

En segon lloc podem veure que el filtre Kalman és més precís i exacte que el filtre anterior, tal i com s'espreava teòricament en l'apartat 5.3.1 del projecte. Aquest filtre és té menys errors ja que utilitza un model predictiu per a estimar les dades del sensor.

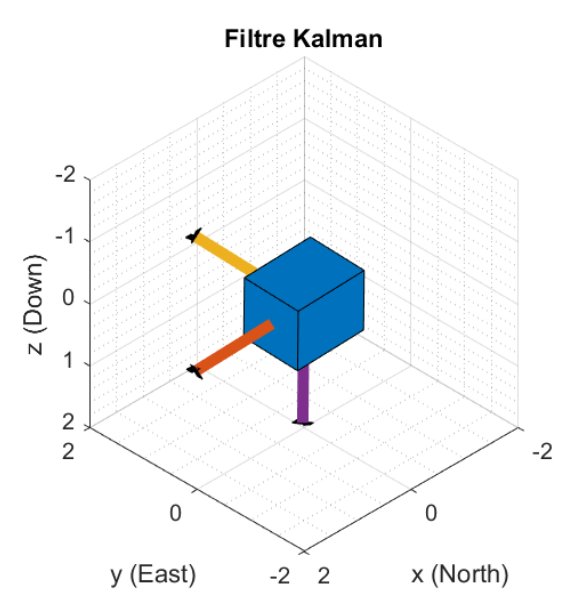

*Figura 34. Visualització del filtre Kalman*

<span id="page-41-1"></span><span id="page-41-0"></span>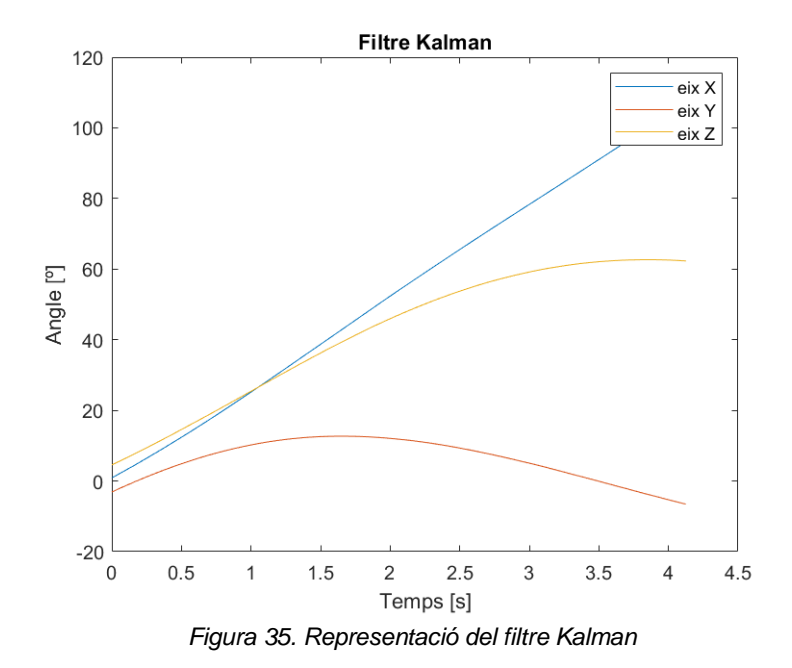

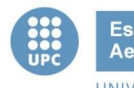

# <span id="page-42-0"></span>8. Disseny del prototip

En aquest aparat s'ha realitzat el prototipat de la plataforma, les peces dissenyades són la plataforma en que es posaran els objectes, i les peces necessàries per a que el moviment mecànic del servo motor, l'angle de sortida per a estabilitzar la plataforma, sigui possible. Aquestes peces queden subjectes als quatre servomotors, els quals estan subjectat a la plataforma que és manipulada per l'usuari.

#### <span id="page-42-1"></span>8.1. Plataforma

La primera peça dissenyada és la plataforma en el qual es disposaran els objectes, aquesta plataforma té una mida de 30x20cm, conté quatre forats d'un diàmetre de 2,5mm per a poder subjectar la safata amb el suport de l'eix.

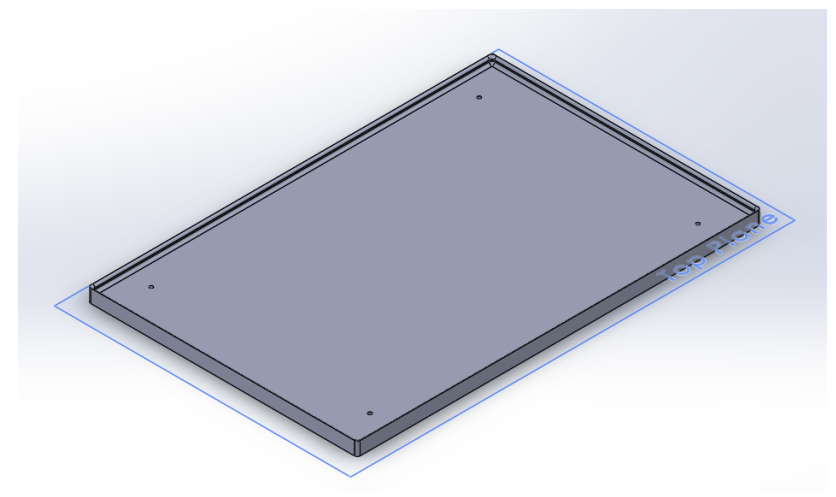

<span id="page-42-2"></span>*Figura 36. Plataforma destinada als objectes*

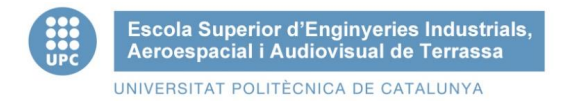

### <span id="page-43-0"></span>8.2. Eixos servo

Aquest conjunt de peces tenen com a finalitat poder realitzar el moviment mecànic dels servomotors, consisteix en la unió de les dues peces dissenyades, el suport de l'eix i una barra aplanada pels laterals.

La primera peça consisteix en un perfil de 45º d'inclinació, aquest perfil inclinat 45º estarà subjectat a la plataforma descrita anteriorment.

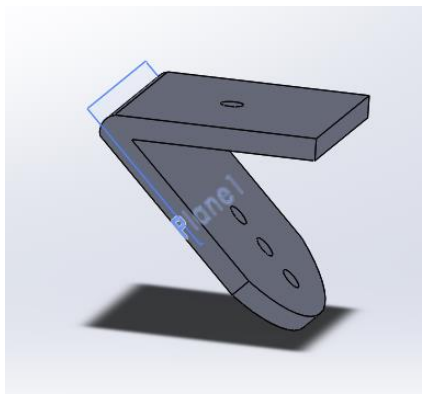

*Figura 37. Perfil de 45º*

<span id="page-43-1"></span>La segona peça consta d'una barra aplanada pels laterals de 6 cm de longitud, per a poder subjectar tant al servo com al perfil inclinat.

<span id="page-43-2"></span>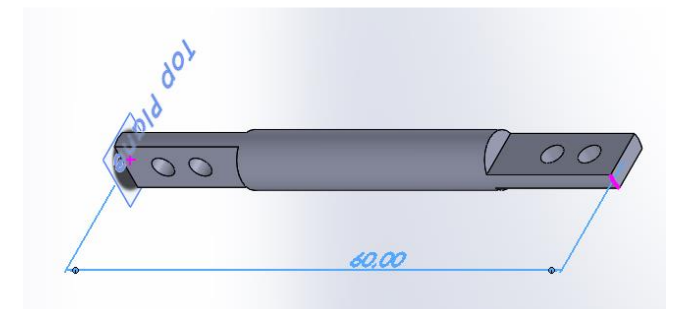

*Figura 38. Barra aplanada pels laterals*

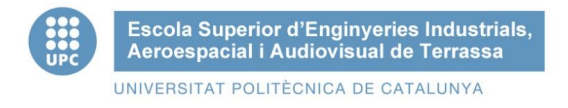

## <span id="page-44-0"></span>8.3. Disseny final

Un cop dissenyades les peces, s'ha realitzat l'assemblatge final d'aquestes.

La safata que manipularia l'usuari no s'ha inclòs en el primer prototipatge, ja que s'hauria de realitzar un posterior estudi sobre quin seria el disseny d'aquesta amb les característiques necessàries, després de testejar el primer prototip.

<span id="page-44-1"></span>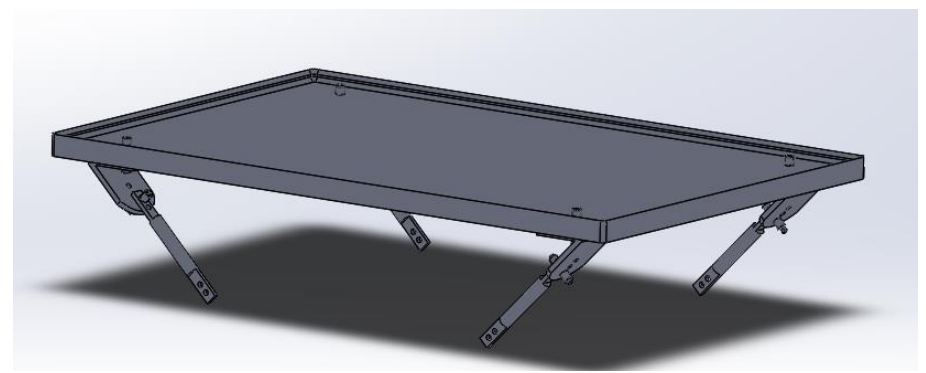

*Figura 39. Prototip plataforma de control*

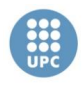

## <span id="page-45-1"></span><span id="page-45-0"></span>9. Pressupost

## 9.1. Pressupost Hardware

El pressupost del hardware utilitzat suposa un cost total de 83,18€, en aquest s'inclou el microcontrolador, és a dir la placa Arduino utilitzada, el sensor, una shield per adaptar el sensor al microcontrolador, tres servomotors, una bateria per a alimentar el prototip i jumpers utilitzats per a poder connectar els diferents components a traves d'una protoboard.

<span id="page-45-3"></span>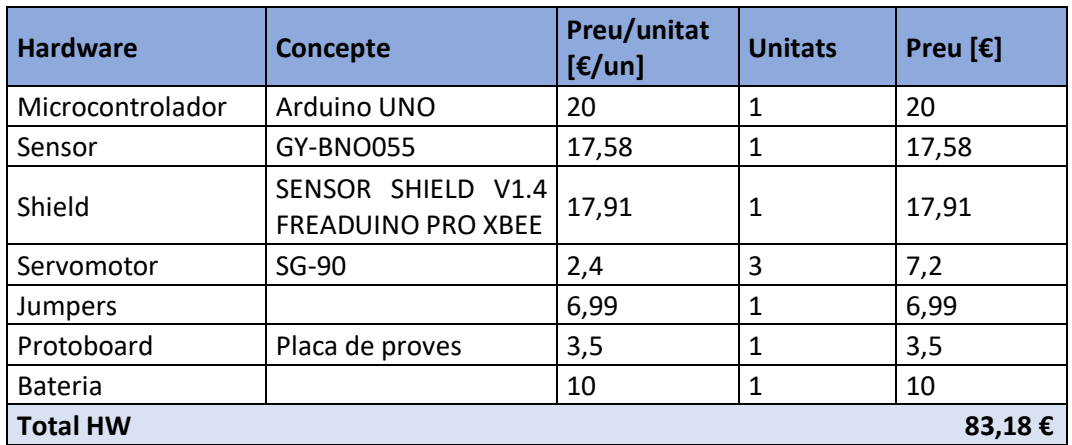

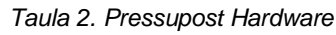

### <span id="page-45-2"></span>9.2. Pressupost Software

La inversió per a la utilització dels diferents softwares és nul, ja que la IDE d'Arduino és gratuïta per a qualsevol persona que vulgui adquirir-la. En el cas de Matlab es de cos nul també ja que s'ha utilitzat la llicència d'estudiant que proporciona la UPC, en cas que no és tingues aquesta llicència, el cost seria anualment de 800€ o sinó de 2.000€ si es vol adquirir una llicència perpètua.

El software utilitzat per a fer els esquemes electrònics, Virtual Breadbord, també s'ha obtingut sense cap cost ja wue la llicència és gratuïta, per altra banda el programa utilitzat per a fer el disseny del prototip, SolidWorks, que es pot adquirir amb la llicència UPC.

<span id="page-45-4"></span>

| <b>Software</b>    | <b>Concepte</b> | Preu/unitat<br>$[$ [ $\epsilon$ /un] | <b>Unitats</b> | Preu [ $\epsilon$ ] |
|--------------------|-----------------|--------------------------------------|----------------|---------------------|
| <b>IDE Arduino</b> | ARDUINO 1.8.12  |                                      |                |                     |
| Matlab estudiant   | Llicència UPC   |                                      |                |                     |
| Virtual Breadboard |                 |                                      |                |                     |
| SolidWorks         | Llicència UPC   |                                      |                |                     |
| <b>Total SW</b>    |                 |                                      |                | $0,00 \in$          |

*Taula 3. Pressupost Software*

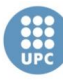

## 9.3. Pressupost Material

<span id="page-46-0"></span>En aquest cas s'ha fet una estimació d'un cost de 80 € del que suposaria el muntatge de l'estructura ja que no s'ha pogut implementar. Per altra banda, s'ha requerit d'un soldador i una bobina d'estany per a poder soldar el sensor i les plaques amb un cost total de 50€.

<span id="page-46-2"></span>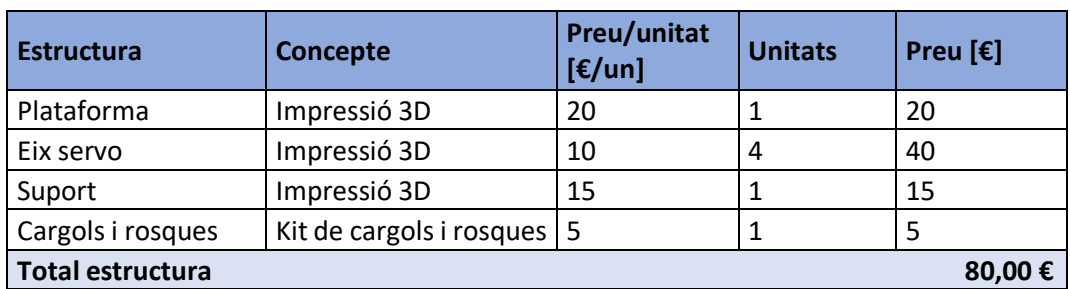

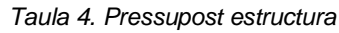

#### *Taula 5. Pressupost eines*

<span id="page-46-3"></span>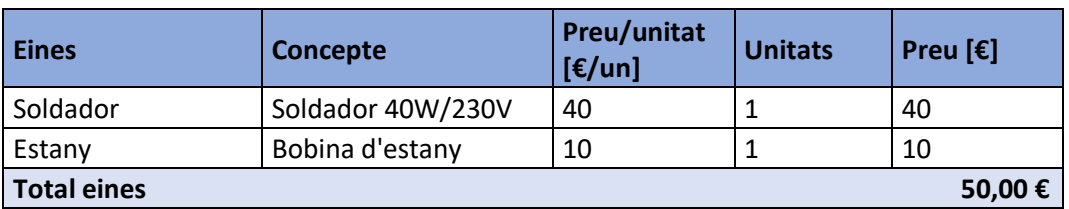

### <span id="page-46-1"></span>9.4. Pressupost mà d'obra

Per a calcular el cost de la mà d'obra per realitzar aquest projecte s'han fet tres hipòtesis de la inversió que suposaria la ma d'obra.

<span id="page-46-4"></span>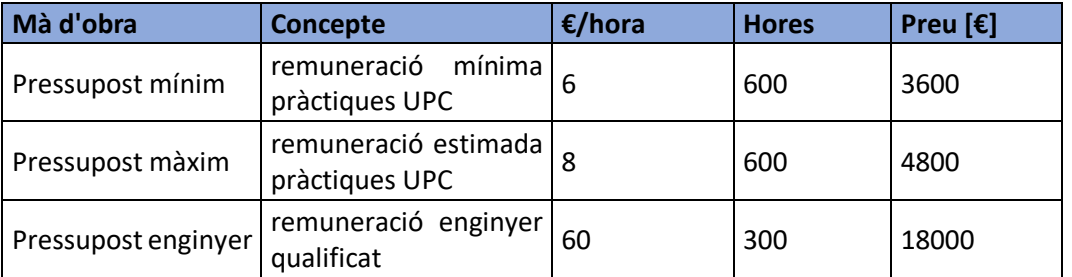

#### *Taula 6. Pressupost de la mà d'obra*

Per a les dues primeres hipòtesis s'ha calculat les hores i la remuneració d'aquestes suposant que el projecte ha estat realitzat per un enginyer en l'etapa de formació final del grau. S'han estimat unes 600 hores de duració del projecte tal com marca el pla docent dels estudis.

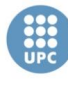

Per una banda, s'ha fet una primera suposició establint el preu mínim per hora que que figura als contractes de pràctiques de la UPC, és a dir 6€/hora. La segona proposta s'ha realitzat amb la remuneració de 8€/hora tal com recomanen els contractes de pràctiques de la UPC.

En el cas que el projecte fos realitzat per a un enginyer ja qualificat, s'ha de tenir en compte que les hores per a completar-lo disminuirien un 50%, per altra banda el preu per hora establert s'augmentaria a 60€/hora

### <span id="page-47-0"></span>9.5. Pressupost Total

El pressupost final d'un prototip per a una plataforma estabilitzadora dels tremolors biomecànics humans suposaria una inversió inicial de 213,18€, segon el qual podem estimar una correcta viabilitat per a dur a terme el prototip, ja que no suposa un elevat cost en funció a la finalitat del producte i els seus beneficis.

<span id="page-47-1"></span>En aquest càlcul final no s'ha tingut en compte el cost de la mà d'obra, ja que com s'ha dit anteriorment, és una estimació del capital que s'hauria d'invertir.

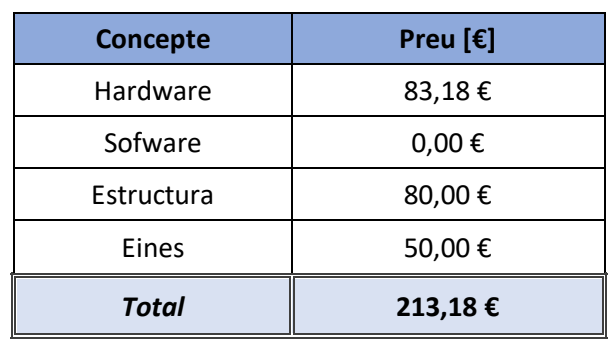

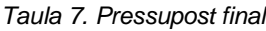

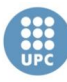

# <span id="page-48-0"></span>10. Perspectiva de futur

En aquest projecte s'ha realitzat l'estudi teòric dels diferents elements per a fer un posterior prototip d'una plataforma auto estabilitzadora. El següent pas a realitzar per a poder arribar a fer un producte final és testejar el prototip dissenyat i un cop analitzats els errors i haver-los solucionat, es podria fer un disseny del producte final, incloent-hi la plataforma de suport de l'usuari.

Per altra banda, en la part de hardware, es poden valorar diferents propostes de millora d'aquest, en primer lloc es considera utilitzar una PCB dissenyada específicament per aquest prototip, per tal de no utilitzar el hardware bàsic per afer l'estudi, ja que per fer el disseny del sistema surt més econòmic utilitzar el hardware que ha estat explicat en aquest projecte, per a fer un producte final és més rentable utilitzar una placa dissenyada per a la seva funció.

#### <span id="page-48-1"></span>10.1. Bluetooth

Una possible millora del prototip és implementar un mòdul Bluetooth a la placa Arduino amb el qual es poden extreure les dades de les freqüències de tremolor dels pacients que utilitzin el prototip i així poder fer un seguiment de l'evolució de les tremolors a les extremitats superiors.

La implementació del mòdul Bluetooth suposaria un augment mínim del preu de 8€, sense contar les despeses del salari dels treballadors que desenvolupin aquesta millora.

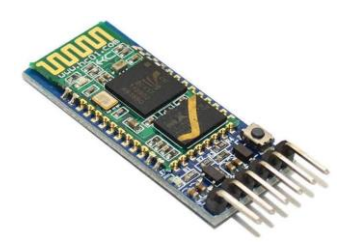

*Figura 40. Mòdul bluetooth HC-05 [36]*

<span id="page-48-3"></span><span id="page-48-2"></span>En comptes d'afegir un mòdul Bluetooth a la placa Arduino Uno, també es pot considerar utilitzar una placa que porti incorporat aquest mòdul com Arduino Nano 33 BLE. Aquesta opció no suposaria un canvi de preu del hardware utilitzat, però sí un augment de preu del salari equivalent a l'augment d'hores dedicades pels enginyers del projecte a afegir aquest canvi.

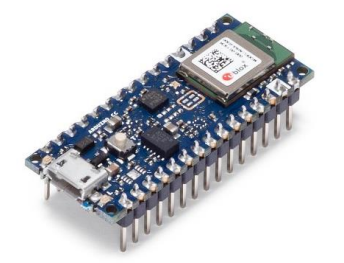

*Figura 41. Arduino Nano 33 BLE [37]*

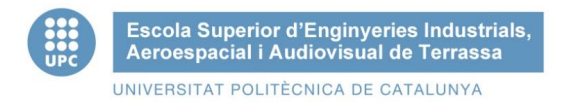

## <span id="page-49-0"></span>10.2. Wifi

Una altra possible millora per al prototip és afegir un mòdul wifi a aquest, el qual ens permet agafar les dades de les tremolors dels pacients i poder-les recopilar en una aplicació que podrien utilitzar tant pacients com metges per a poder fer un seguiment més exhaustiu de l'evolució d'aquestes tremolors.

Aquesta millora suposaria com a mínim un augment de 7,24€ del preu del hardware utilitzat per al projecte.

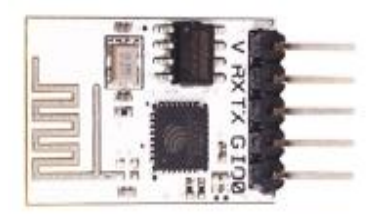

*Figura 42. ESP8266 SERIAL WIFI [38]*

<span id="page-49-1"></span>En comptes d'afegir un mòdul wifi a la placa Arduino Uno, tambè es pot considerar utilitzar una placa que porti incorporat aquest mòdul com Arduino MKR Wifi 1010. Aquesta opció suposa un augment del preu del canvi de placa de 20€ a 27,90€.

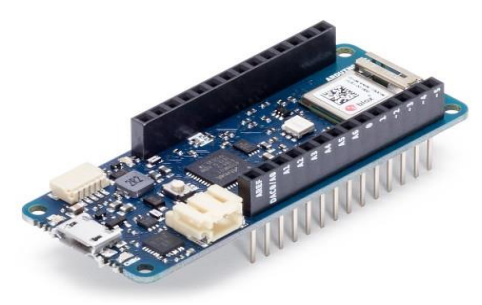

*Figura 43. Arduino MKR Wifi 1010 [39]*

<span id="page-49-2"></span>Per a les dues opcions per afegir aquesta millora, el preu final del producte augmentarà, com s'ha dit anteriorment, degut a l'augment d'hores dedicades pels enginyers del projecte a afegir aquest canvi.

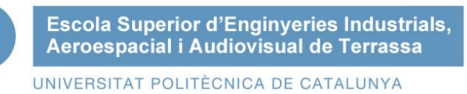

# <span id="page-50-0"></span>11. Conclusions

Un cop realitzat el projecte, i havent analitzat les diferents característiques per a fer un prototip d'una plataforma de control dels tremolors causades per inestabilitat als braços, podem concloure hem sigut capaços de resoldre els diferents punts plantejats i fer un estudi teòric sobre el prototip final tenint en compte les característiques de la necessitat d'un producte lleuger i de fàcil ús. Com es pot veure en aquest estudi la realització d'aquest prototip seria viable tant per al preu com per la necessitat d'un producte d'aquestes característiques.

La finalitat d'aquest estudi és presentar la proposta d'un prototip per a que fos viable posteriorment fer el prototip final, per a fer aquesta implementació primer s'haurà de posar en pràctica el prototip, fer les millores necessàries que no s'han tingut en compte en aquest projecte, ja que s'hauria de dissenyar la plataforma que subjecta l'usuari seguint els criteris establerts a les normatives per aquets tipus de producte i tenint en compte les recomanacions dels professionals de l'àmbit mèdic per a poder un producte 100% funcional.

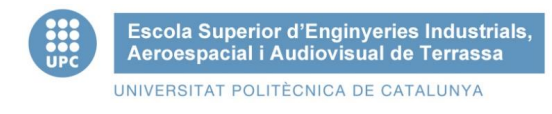

## <span id="page-51-0"></span>12. Bibliografia

- [1] Diccionari Enciclopèdic de Medicina. (s.d.). http://www.medic.cat/cgibin/medicx.pgm?GECART=0115515
- [2] What is essential tremor? (s.d.).

https://www.essentialtremor.org/about-et/

- [3] Louis, E. D. (2010). Temblor esencial: ¿un trastorno de degeneración cerebelosa? En *www.neurologia.com Rev Neurol* (Vol. 50). Recuperat de www.neurologia.com
- [4] Bermejo, P. E., Ruiz-Huete, C., & Terrón, C. (2007). *Relación entre temblor esencial, enfermedad de Parkinson y demencia con cuerpos de Lewy*.
- [5] Fernández, W. (s.d.). *Temblor: diagnóstico diferencial y tratamiento*.
- [6] Información acerca del temblor esencial y el trastorno neurológico del movimiento. (s.d.). https://www.medtronic.com/es-es/tu-salud/tratamientos-y-terapias/tembloresencial/tratamiento.html#faq
- [7] Conoce la enfermedad Federación Española de Parkinson. (s.d.). https://www.esparkinson.es/espacio-parkinson/conocer-la-enfermedad/
- [8] Martínez-fernández, R., C, D. C. G., Sánchez-ferro, Á., & Obeso, J. Á. (2016). DE PARKINSON PARKINSON ' S DISEASE : A REVIEW. *Revista Clínica Las Condes*, *27*(3), 363-379. https://doi.org/10.1016/j.rmclc.2016.06.010
- [9] Parkinson. Canal Salut. (s.d.). https://canalsalut.gencat.cat/ca/detalls/article/Parkinson#bloc4
- [10] OMS | Discapacidades. (2016). *WHO*.
- [11] OMS | 10 datos sobre la discapacidad. (2017). *WHO*.
- [12] Arduino Introduction. (s.d.). https://www.arduino.cc/en/Guide/Introduction
- [13] Arduino Nano 33 IoT | Arduino Official Store. (s.d.). https://store.arduino.cc/arduino-nano-33-iot
- [14] Arduino Micro | Arduino Official Store. (s.d.). https://store.arduino.cc/arduino-micro
- [15] Arduino Uno Rev3 | Arduino Official Store. (s.d.). https://store.arduino.cc/arduino-uno-rev3
- [16] Delgado, M. R. (2010). *Mecánica I Tema 2 Cinemática del Sólido*.

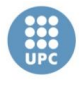

- [17] TECNOIOT GY-BNO055 BNO055 9DOF 9-Axis Absolute Orientation Triaxial Geomagnetic Gyroscope: Amazon.es: Electrónica. (s.d.). https://www.amazon.es/gp/product/B07XXFXPVC/ref=ppx\_yo\_dt\_b\_asin\_title\_o00\_s00 ?ie=UTF8&psc=1
- [18] Cómo usar un acelerómetro en nuestros proyectos de Arduino. (s.d.). https://www.luisllamas.es/como-usar-un-acelerometro-arduino/
- [19] Introducción al giroscopio. (s.d.). https://www.5hertz.com/index.php?route=tutoriales/tutorial&tutorial\_id=13
- [20] Orientación (geometría) Wikipedia Republished // WIKI 2. (s.d.). [https://wiki2.org/es/Orientación\\_\(geometría\)](https://wiki2.org/es/Orientación_(geometría))
- [21] Servomotores: composición y funcionamiento. (s.d.). http://platea.pntic.mec.es/vgonzale/cyr\_0204/ctrl\_rob/robotica/sistema/motores\_servo.h tm
- [22] SG90 Digital | Tower Pro. (s.d.). http://www.towerpro.com.tw/product/sg90-7/
- [23] Elecfreaks: Open-source electronic prototyping online store. (s.d.). https://www.elecfreaks.com/store/#!prettyPhoto
- [24] ABC del acelerometro. (s.d.). https://www.5hertz.com/index.php?route=tutoriales/tutorial&category\_id=1&tutorial\_id= 2#4
- [25] Giroscopio sensor de velocidad angular Ingeniería Mecafenix. (s.d.). <https://www.ingmecafenix.com/automatizacion/giroscopio/>
- [26] María, A. :, Aranda, E., Tutora, R., María, J., & Heredia, M. (s.d.). *Estudio y aplicación del Filtro de Kalman en fusión de sensores en UAVs*.
- [27] Block structure of the indirect Kalman filter | Download Scientific Diagram. (s.d.). https://www.researchgate.net/figure/Block-structure-of-the-indirect-Kalmanfilter\_fig1\_38135627
- [28] Jouybari, A., Ardalan, A. A., & Rezvani, M.-H. (2017). *EXPERIMENTAL COMPARISON BETWEEN MAHONEY AND COMPLEMENTARY SENSOR FUSION ALGORITHM FOR ATTITUDE DETERMINATION BY RAW SENSOR DATA OF XSENS IMU ON BUOY*. https://doi.org/10.5194/isprs-archives-XLII-4-W4-497-2017
- [29] Medir la inclinación con IMU, Arduino y filtro complementario. (s.d.). https://www.luisllamas.es/medir-la-inclinacion-imu-arduino-filtro-complementario/
- [30] Rivera, D. E., Morarl, M., & Skogestad, S. (1986). Internal Model Control: Pid Controller Design. *Industrial and Engineering Chemistry Process Design and Development*, *25*(1), 252-265.<https://doi.org/10.1021/i200032a041>

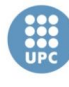

- [31] PID es updated feedback Controlador PID Wikipedia, la enciclopedia libre. (s.d.). https://es.wikipedia.org/wiki/Controlador\_PID#/media/Archivo:PID\_es\_updated\_feedbac k.svg
- [32] García, F. M., Controlador, E., & El, P. (s.d.). *CONTROLADORES PID CONTROLADORES PID Madrid 11 de enero de 2007*.
- [33] *Sistemas de control 67-22Página*. (s.d.).
- [34] Arduino FAQ. (s.d.). https://www.arduino.cc/en/main/FAQ
- [35] Programación en Arduino con MATLAB y Simulink MATLAB & Simulink. (s.d.). https://es.mathworks.com/discovery/arduino-programming-matlab-simulink.html
- [36] Amazon.com: HiLetgo HC-05 Wireless Bluetooth RF Transceiver Master Slave Integrated Bluetooth Module 6 Pin Wireless Serial Port Communication BT Module for Arduino: Computers & Accessories. (s.d.). https://www.amazon.com/HiLetgo-Wireless-Bluetooth-Transceiver-Arduino/dp/B071YJG8DR
- [37] Arduino Nano 33 BLE. (s.d.). https://store.arduino.cc/arduino-nano-33-ble
- [38] ESP8266 SERIAL WIFI. (s.d.). https://diotronic.com/esp8266-serial-wifi\_29301/
- [39] Arduino MKR WiFi 1010 | Arduino Official Store. (s.d.). https://store.arduino.cc/arduino-mkr-wifi-1010

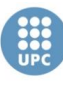

## <span id="page-54-0"></span>13. Annexes